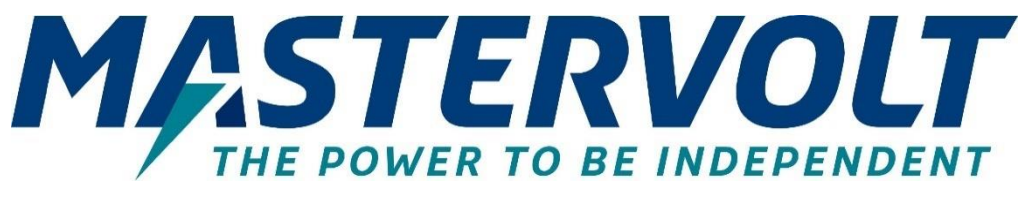

# **Mac Plus**

# BIDIREKTIONALES DC-DC-LADEGERÄT

48/12-50, 12/48-15, 48/24-30, 24/48-15

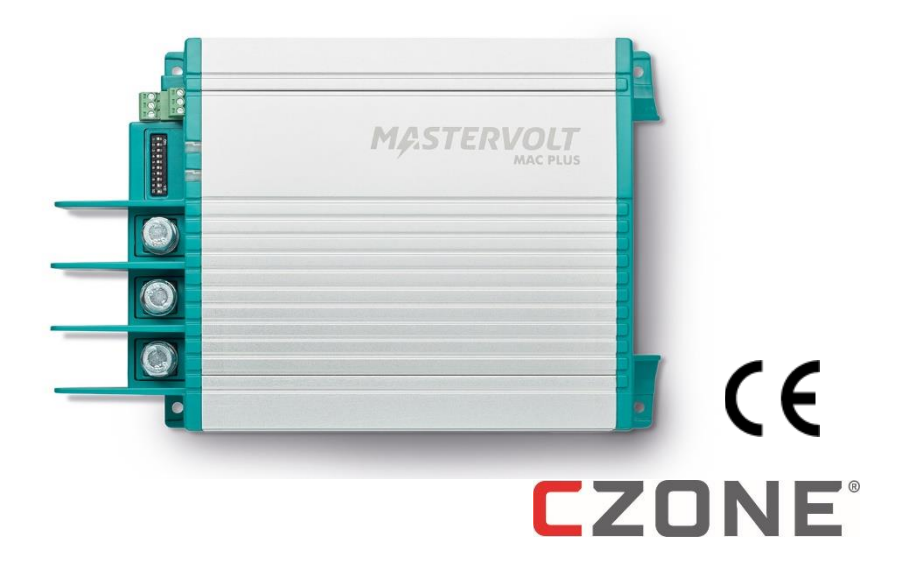

# BEDIENUNGS- UND INSTALLATIONSANLEITUNG

www.mastervolt.com

I

# Inhalt

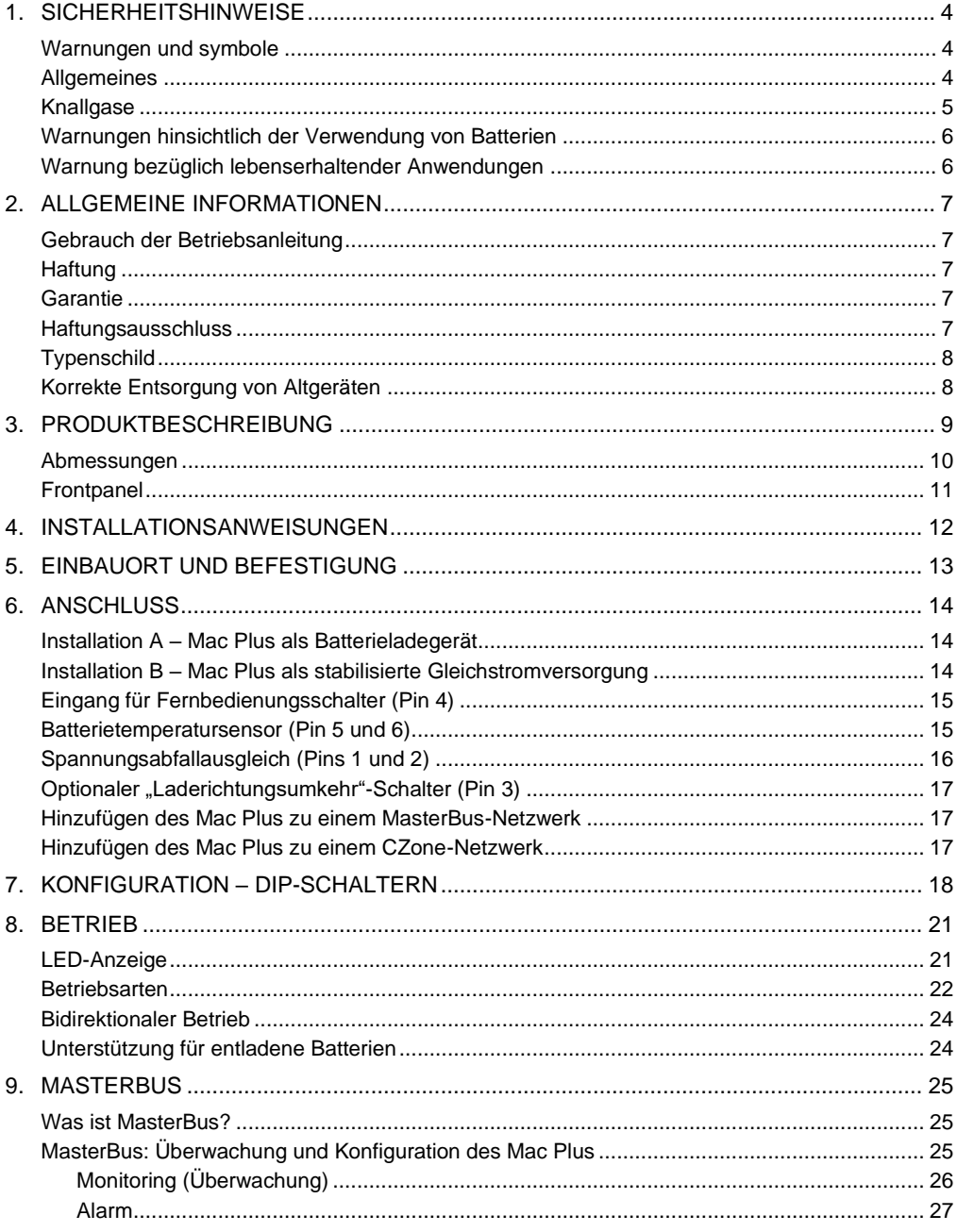

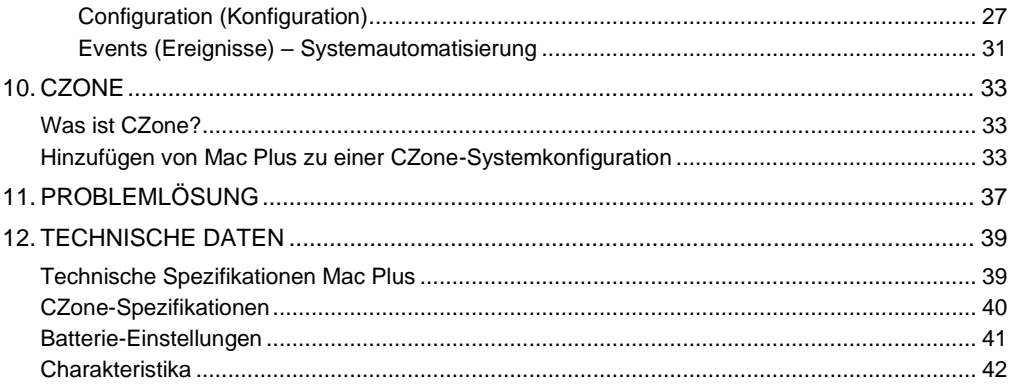

U

# <span id="page-3-0"></span>**1. Sicherheitshinweise**

In diesem Kapitel werden wichtige Sicherheits- und Bedienungsanweisungen für den Gebrauch des Mac Plus in Freizeitfahrzeugen (RV) sowie Marineanwendungen beschrieben.

# **LESEN SIE DIE SICHERHEITSHINWEISE GRÜNDLICH DURCH UND BEWAHREN SIE SIE GUT AUF**

#### <span id="page-3-1"></span>**Warnungen und symbole**

Sicherheitsanweisungen und Warnungen sind in dieser Betriebsanleitung mit den folgenden Zeichen gekennzeichnet:

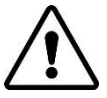

# **VORSICHT!**

Besondere Daten, Einschränkungen, Vorschriften zur Vermeidung von Schäden.

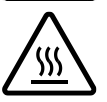

# **ACHTUNG!**

Steht dieses Symbol bei einem Warnhinweis, weist dies darauf hin, dass die Oberfläche möglicherweise warm ist.

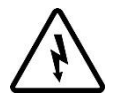

# **WARNING!**

Eine WARNUNG bezieht sich auf mögliche Verletzungen des Anwenders oder bedeutende Schäden am Mac Plus falls der Installateur / Anwender nicht (sorgfältig) die Anweisungen befolgt.

#### <span id="page-3-2"></span>**Allgemeines**

- 1 Lesen Sie vor dem Gebrauch des Mac Plus sämtliche Anweisungen und Sicherheitsangaben auf dem Mac Plus, den Batterien sowie alle entsprechenden Abschnitte in der Betriebsanleitung.
- 2 Zur Verringerung des Risikos eines Elektroschocks Setzen Sie den Mac Plus nicht den folgenden Bedingungen aus: Regen, Schnee, Spritzwasser, Feuchtigkeit, übermäßiger Verschmutzung und Kondenswasser. Um das Risiko der Brandgefahr zu verringern, dürfen die Lüftungsöffnungen nicht verdeckt oder blockiert werden. Installieren Sie den Mac Plus nicht in ungenügend ventilierten Räumlichkeiten, da dies zur Überhitzung führen kann.
- 3 Die Verwendung eines Zusatz- oder Ersatzteils, dass nicht von Mastervolt empfohlen oder verkauft wird, kann zu Brandgefahr, Elektroschock oder Verletzung von Personen führen.
- 4 Der Mac Plus wurde für den dauerhaften Anschluss an ein Gleichspannungs-Bordnetz konzipiert. Nur qualifizierte, befugte und geschulte Techniker oder Elektriker dürfen die Installation und Arbeiten am Mac Plus, in Übereinstimmung mit denen vor Ort gültigen Normen und Vorschriften, vornehmen.
- 5 Achten Sie darauf, dass die gesamte Verkabelung ordnungsgemäß installiert wurde und sich in einem einwandfreien elektrischen Zustand befindet und dass die Kabel ausreichend für den Nennstrom des Mac Plus dimensioniert sind. Überprüfen Sie die Verkabelung regelmäßig

mindestens einmal pro Jahr. Verwenden Sie den Mac Plus nicht, wenn die Verkabelung zu klein oder beschädigt ist. Verwenden Sie das Mac Plus nicht, wenn der Leiterquerschnitt zu klein gewählt oder die Verkabelung beschädigt ist. Tauschen Sie beschädigte Kabel sofort aus.

- 6 Verwenden Sie den Mac Plus nicht, wenn er einen schweren Stoß erhalten hat, fallen gelassen oder auf sonstige Weise beschädigt wurde; bringen Sie ihn zu einem qualifizierten Kundendiensttechniker.
- 7 Mit Ausnahme des Anschlussbereichs (siehe Kapitel 4) darf der Mac Plus nicht geöffnet oder demontiert werden. Im Inneren des Gehäuses gibt es keine zu wartenden Teile. Bringen Sie ihn für Service- oder Reparaturarbeiten zu einem qualifizierten, befugten und geschulten Kundendiensttechniker. Durch einen falschen Wiederzusammenbau besteht Brand- oder Stromschlaggefahr.
- 8 Achten Sie vor der Durchführung der Wartung und Reinigung darauf, dass der Mac Plus an keine DC-Spannungsversorgung angeschlossen ist, um das Risiko eines Stromschlags zu verringern. Durch alleinig den Mac Plus auszuschalten, wird dieses Risiko nicht verhindert.
- 9 The Mac Plus may not be used by children or by those who cannot read and understand the manual if they are not supervised by a responsible person who can guarantee that the charger is being used in a safe manner. Keep the charger away from children.
- 10 Ein Kurzschließen oder eine Umpolung hat ernsthafte Schäden der Batterien, des Mac Plus, der Verkabelung, sowie der Zubehörteile zur Folge. Sicherungen können die durch Umpolung entstehenden Schäden nicht verhindern und ein Anspruch auf Garantie verfällt.
- 11 Im Falle eines Gerätebrandes, ist ein Feuerlöscher zu verwenden, der für das Löschen elektrischer Apparate geeignet ist.
- 12 Bei Verwendung in einer Marineanwendung in den Vereinigten Staaten müssen die externen Anschlüsse des Mac Plus mit den United States Coast Guard Electrical Regulations (Elektrovorschriften der Küstenwache in den USA) (33CFR183, Unterabschnitt I) übereinstimmen.

#### <span id="page-4-0"></span>**Knallgase**

- 1 WARNUNG DAS ARBEITEN IN DER NÄHE VON BLEISÄUREBATTERIEN IST GEFÄHRLICH: BATTERIEN ERZEUGEN WÄHREND DES NORMALEN BATTERIEBETRIEBS KNALLGASE. DESHALB IST ES ÄUSSERST WICHTIG, DASS SIE DIESE BETRIEBSANLEITUNG JEDES MAL VOR DEM GEBRAUCH DES MAC PLUS LESEN UND DIE ANWEISUNGEN GENAU BEFOLGEN.
- 2 Befolgen Sie diese Anweisungen sowie die, welche von dem Batteriehersteller oder dem Hersteller eines Gerätes, dass Sie in der Nähe der Batterie verwenden möchten, veröffentlicht wurden, um die Gefahr einer Batterieexplosion zu verringern. Sehen Sie sich genau die Warnhinweise auf diesen Produkten an.
- 3 GEFAHR: Zur Verringerung der Explosionsgefahr Verwenden Sie den Mac Plus nie in Situationen, in denen die Gefahr einer Gas- oder Staubexplosion besteht.

#### <span id="page-5-0"></span>**Warnungen hinsichtlich der Verwendung von Batterien**

- 1 Wenn Sie in der Nähe einer Batterie arbeiten, sollte jemand in Rufnähe bzw. nahe genug sein, um Ihnen zu helfen.
- 2 Achten Sie darauf, dass Sie genügend Süßwasser und Seife greifbar haben, falls ihre Haut, Kleidung oder Ihre Augen mit Batteriesäure in Berührung kommen.
- 3 Tragen Sie einen umfassenden Augenschutz sowie Schutzkleidung. Berühren Sie während der Arbeit in der Nähe der Batterie nicht Ihre Augen.
- 4 Wenn die Batteriesäure mit der Haut oder der Kleidung in Berührung kommt, waschen Sie sie unverzüglich mit Wasser und Seife aus. Wenn die Säure in das Auge kommt, lassen Sie mindestens 10 Minuten fließendes kaltes Wasser durch das Auge laufen und suchen Sie unverzüglich einen Arzt auf.
- 5 In der Nähe der Batterie oder des Motors dürfen Sie NIE rauchen oder Funken bzw. offene Flammen auftreten lassen.
- 6 Vermeiden Sie einen Kurzschluss der Batterien, da hierdurch Explosions- oder Brandgefahr besteht! Seien Sie besonders vorsichtig, um das Risiko zu verringern, dass ein Metallwerkzeug auf die Batterie fällt. Hierdurch können Funken oder ein Kurzschluss der Batterie oder sonstiger Elektroteile entstehen, die zu einer Explosion führen können.
- 7 Wenn Sie mit einer Batterie arbeiten, entfernen Sie persönliche Metallgegenstände wie Ringe, Armreifen, Ketten und Uhren. Durch eine Batterie kann ein Kurzschluss entstehen, der groß genug ist, um einen Ring bzw. ein derartiges Metall zu schmelzen und eine schwere Verbrennung zu verursachen.
- 8 Verwenden Sie das Mac Plus nicht zum Aufladen nicht wiederaufladbarer Batterien, wie sie häufig in Haushaltsgeräten verwendet werden. Diese Batterien können explodieren und Personen verletzen bzw. Gegenstände beschädigen.
- 9 Laden Sie NIE eine gefrorene Batterie.
- 10 Eine übermäßige Entladung der Batterie und/oder hohe Ladespannungen können die Batterien stark beschädigen. Überschreiten Sie nicht die empfohlenen Entladegrenzen Ihrer Batterien.
- 11 Wenn die Beseitigung einer Batterie erforderlich ist, entfernen Sie zuerst die geerdete Anschlussklemme von der Batterie. Achten Sie darauf, dass alle Zubehörteile ausgeschaltet sind, damit kein Lichtbogen entsteht.
- 12 Achten Sie darauf, dass der Bereich rund um die Batterie gut belüftet ist, wenn die Batterie geladen wird. Sehen Sie sich die Empfehlungen des Batterieherstellers an.
- 13 Batterien sind schwer! Sie können zu einem "Geschoss" werden, wenn Sie in einen Unfall verwickelt sind. Sorgen Sie für eine geeignete und sichere Aufstellung und verwenden Sie stets die geeignete Transportausrüstung.

#### <span id="page-5-1"></span>**Warnung bezüglich lebenserhaltender Anwendungen**

Verwenden Sie Mac Plus nicht für medizinische Geräte, die ein Bestandteil eines lebenserhaltenden Systems sind. Für eine derartige Nutzung ist eine gesonderte schriftliche Vereinbarung zwischen dem Kunden und Mastervolt erforderlich.

# <span id="page-6-0"></span>**2. Allgemeine Informationen**

#### <span id="page-6-1"></span>**Gebrauch der Betriebsanleitung**

Diese Anleitung dient als Richtlinie für die sichere und effektive Bedienung und Wartung der folgenden Modelle des Mac Plus:

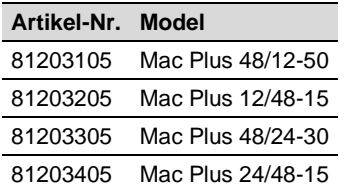

Diese Modelle werden im Folgenden als "Mac Plus" bezeichnet.

#### <span id="page-6-2"></span>**Haftung**

Mastervolt übernimmt keine Haftung für:

- Folgeschäden entstanden durch die Benutzung des Mac Plus.
- Mögliche Fehler in der mitgelieferten Bedienungsanleitung und die daraus entstehenden Folgen.
- Eine Verwendung, die dem Zweck des Produkts nicht entspricht.

#### <span id="page-6-3"></span>**Garantie**

Mastervolt gewährt für den Mac Plus eine zweijährige Garantie ab dem Kaufdatum unter der Bedingung, dass das Produkt gemäß den Anweisungen in dieser Bedienungsanleitung installiert und verwendet wird. Eine Installation oder Verwendung, die nicht gemäß diesen Anweisungen erfolgt, kann zu Leistungsabfall, Beschädigungen oder Ausfall des Produkts und zum Erlöschen dieser Garantie führen. Die Garantie ist ausschließlich auf die Kosten der Reparatur und/oder den Austausch des Produkts beschränkt. Arbeits- oder Versandkosten werden von dieser Garantie nicht abgedeckt.

#### <span id="page-6-4"></span>**Haftungsausschluss**

Unsere Produkte werden ständig weiterentwickelt und verbessert. Ergänzungen oder Änderungen an den Produkten können daher zu Änderungen der technischen Daten und Funktionsspezifikationen führen. Aus diesem Dokument können keine Rechte abgeleitet werden. Bitte informieren Sie sich online in unseren allgemeinen Verkaufsbedingungen.

#### <span id="page-7-0"></span>**Typenschild**

Das Typenschild enthält wichtige Informationen für Service- oder Wartungsarbeiten. Das Typenschild befindet sich auf der rechten Seite des Mac Plus. Die folgende Abbildung ist nur ein Beispiel!

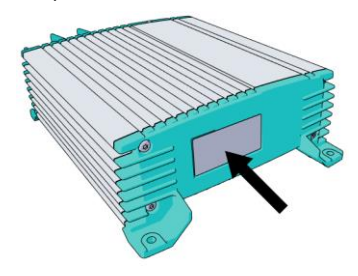

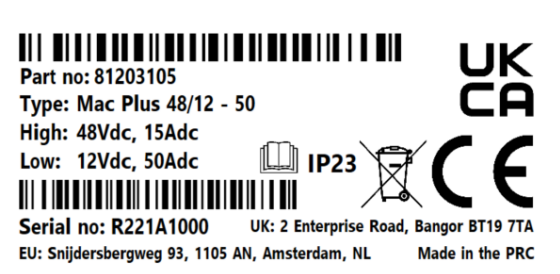

(Serienummer R221**A**1000 mit Hardware-Version **A**)

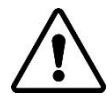

## **VORSICHT!**

Entfernen Sie niemals das Typenschild. Dies führt zum Erlöschen der Garantie.

#### <span id="page-7-1"></span>**Korrekte Entsorgung von Altgeräten**

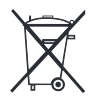

Informieren Sie sich über die geltenden Bestimmungen zur getrennten Sammlung von Elektro- und Elektronik-Altgeräten in Ihrem Land. Richten Sie sich bitte nach den geltenden Bestimmungen in Ihrem Land und entsorgen Sie Altgeräte nicht über Ihren Haushaltsabfall. Durch die korrekte Entsorgung Ihrer Altgeräte werden Umwelt und Menschen vor möglichen negativen Folgen geschützt.

## <span id="page-8-0"></span>**3. Produktbeschreibung**

Das Mac Plus Ladegerät wandelt eine Gleichspannung (von einer Batterie) in eine geregelte Gleichspannung um. Die linke Seite ist die Seite mit hoher Spannung (36/48 V, die "High Side"), und die rechte Seite ist die Seite mit niedriger Spannung (12/24 V, die "Low Side"). Das Mac Plus kann jede Seite als Eingang oder Ausgang verwenden. Die Standard-Stromflussrichtung wird durch den Produktnamen angegeben. Ein Mac Plus 48/12-50 verwendet also die 48 V als Eingang und die 12 V als Ausgang. Die Auswahl der Stromflussrichtung erfolgt über die MasterBus-Ereigniskonfiguration, die Konfiguration einer CZone-Schaltung oder über einen Fernbedienungsschalter. Die Umkehrung der Laderichtung wird in der Regel zur Unterstützung der Starterbatterie verwendet.

Anwendungsbeispiele:

- wenn die Spannung des elektrischen Leistungssystems Systems 48 V beträgt, die Verbraucher aber immer noch mit 12 V arbeiten
- zum Laden einer 48-V-Lithium-Servicebank während der Fahrt
- zum Laden einer 12-V-Starterbatterie, während sie mit dem Netz verbunden ist

Das Mac Plus kann verwendet werden als:

- dreistufiges Batterieladegerät oder
- stabilisierte Gleichstromversorgung.

Das Mac Plus kann nur in Systemen mit gemeinsamer negativer Masse verwendet werden.

## <span id="page-9-0"></span>**Abmessungen**

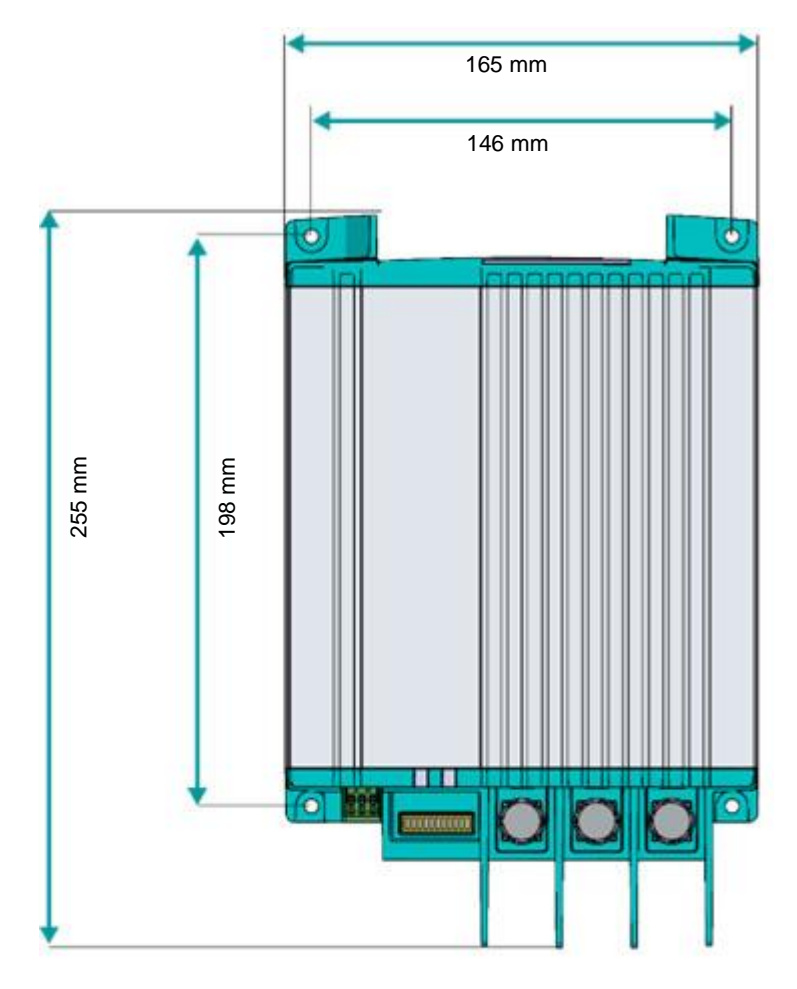

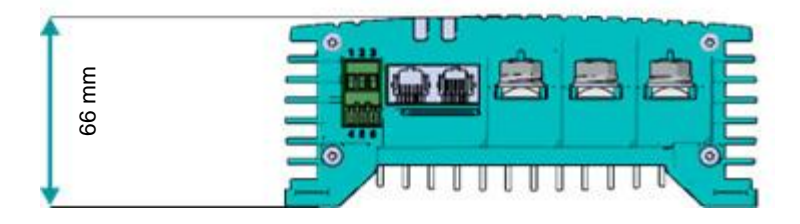

<span id="page-10-0"></span>**Frontpanel**

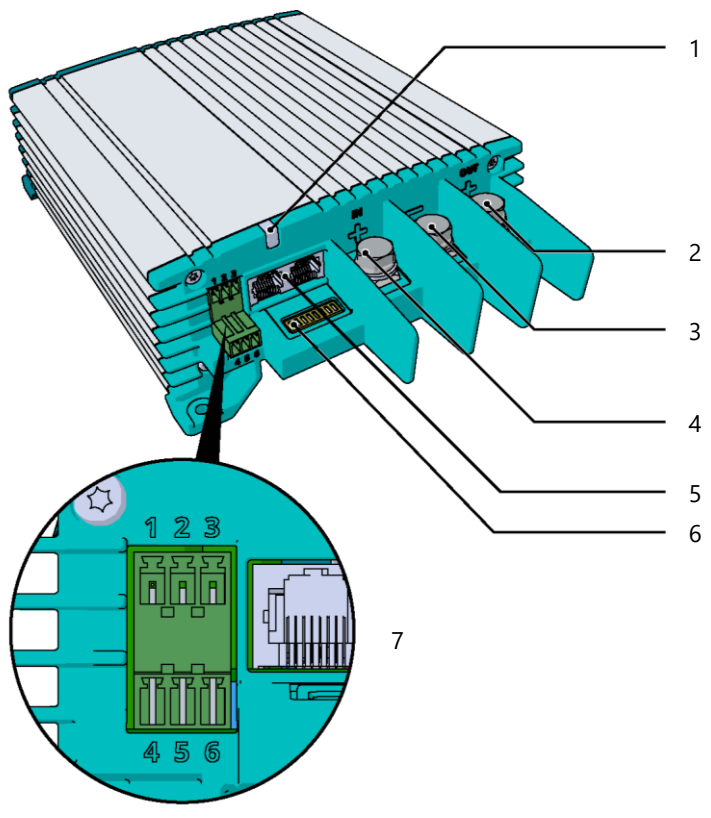

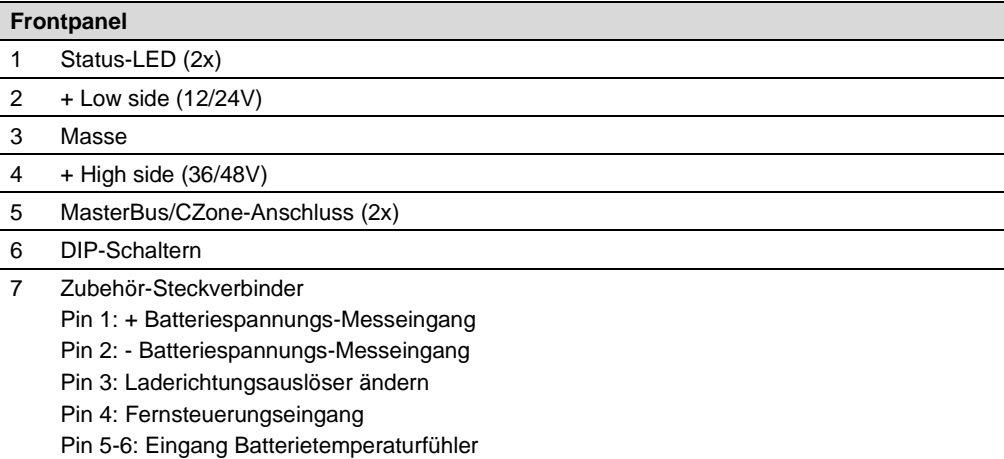

# <span id="page-11-0"></span>**4. Installationsanweisungen**

Zusätzlich zum Mac Plus im Lieferumfang Folgendes enthalten:

- **Batterietemperatursensor**
- Mastervolt-CZone dropkabel (1m)
- MasterBus Terminator (Abschlußswiderstand)
- Bedienungs- und Installationsanleitung

Schritte zur Installation:

- 1 Position des Mac Plus festlegen und befestigen, siehe Kapite[l 5](#page-12-0)
- 2 Mac Plus anschließen, siehe Kapitel [6](#page-13-0)
- 3 Mac Plus konfigurieren, siehe Kapitel [7](#page-17-0) und [9](#page-24-0) ode[r 10](#page-32-0)

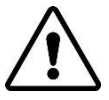

## **VORSICHT!**

Bitte lesen Sie die gesamte Anleitung, bevor Sie das Mac Plus installieren. Bewahren Sie die Bedienungsanleitung an einem sicheren Ort auf, damit Sie später darin nachschlagen können.

- Betriebstemperaturbereich: -20 bis +60 ºC, >40 ºC verminderte Leistung
- Verwenden Sie das Mac Plus niemals an Orten, wo die Gefahr von Gas- oder Staubexplosionen besteht.
- Bauen Sie das Mac Plus so ein, dass der Luftstrom durch den Kühlkörper nicht behindert wird. Das Gerät benötigt auf jeder Seite mindestens 10 cm Freiraum.
- Auf keinen Fall darf der Mac Plus direkt über die zu ladende Batterie gestellt werden, da die von der Batterie aufsteigenden Gase den Mac Plus korrodieren und beschädigen.
- Vergewissern Sie sich, dass der Ausgang der Stromquelle während der Installation ausgeschaltet ist. Achten Sie auch darauf, dass während der Installation keine Verbraucher an die Batterien angeschlossen sind, damit es nicht zu gefährlichen Situationen kommt.
- Verwenden Sie Kabel mit geeigneter Größe (siehe Tabelle unten).

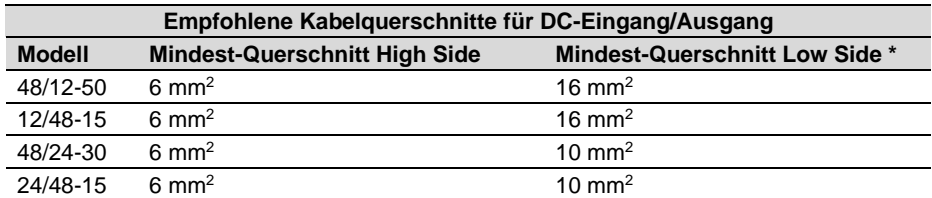

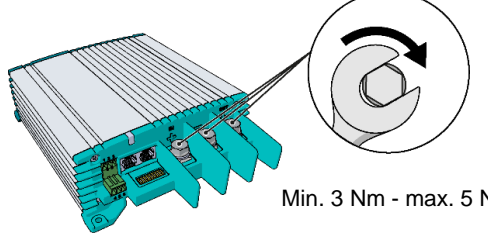

Bei Verwendung von Bidirektionalität können beide Seiten als Eingang und als Ausgang genutzt werden. Wählen Sie in diesem Fall die nächsthöhere Größe für den Kabelquerschnitt auf der Seite mit der niedrigen Spannung.

Min. 3 Nm - max. 5 Nm

# <span id="page-12-0"></span>**5. Einbauort und Befestigung**

Befestigen Sie das Mac Plus mit vier Schrauben M5 auf einer festen, ebenen Oberfläche.

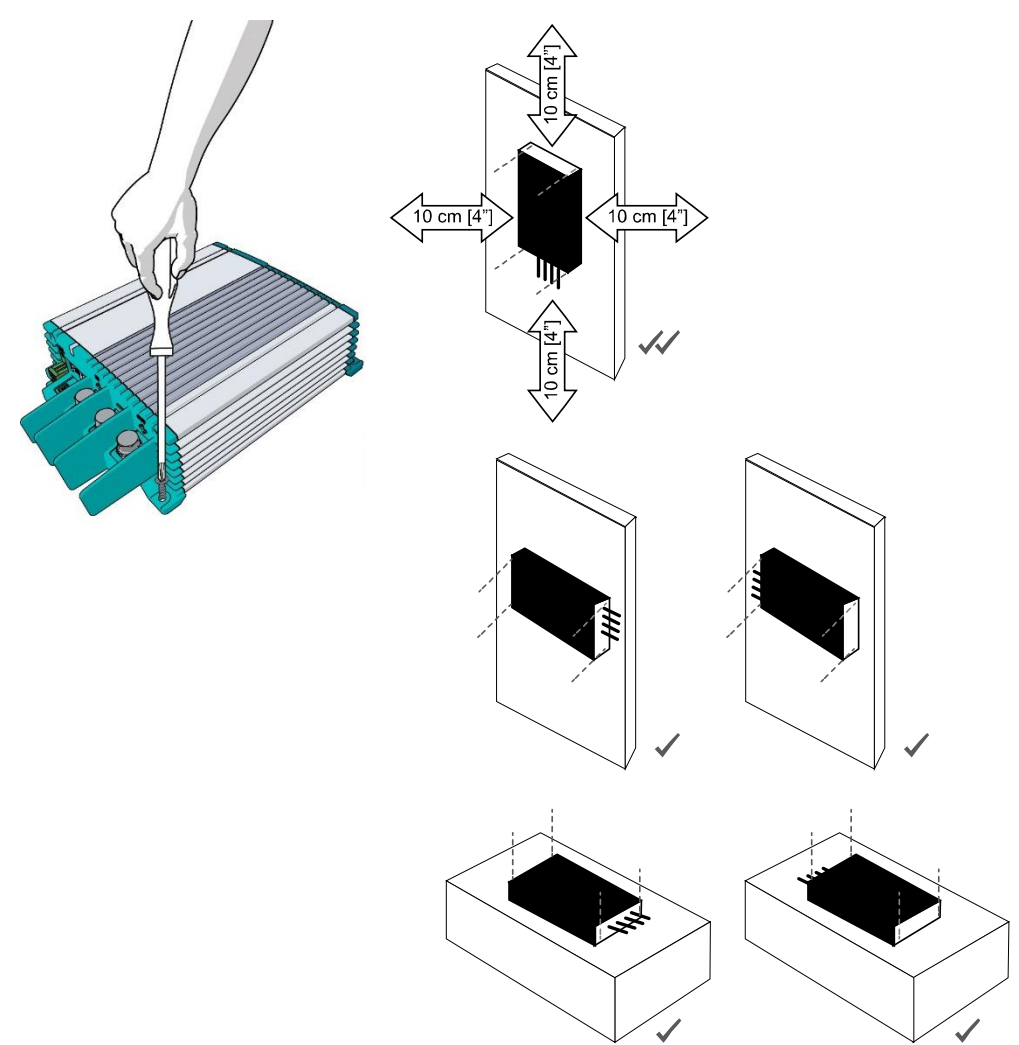

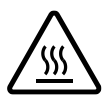

# **ACHTUNG!**

Da sich das Mac Plus erwärmen kann, stellen Sie sicher, dass das Mac Plus mindestens 10 cm (4") von anderen Gegenständen entfernt ist.

## <span id="page-13-0"></span>**6. Anschluss**

Beachten Sie, dass im Sinne der guten Lesbarkeit der Zeichnungen die Kabel direkt zu den Batterien gezeichnet wurden. Wir empfehlen jedoch, Stromschienen zur Leistungsverteilung zu verwenden. Stromschienen sind nicht nur sicherer, sondern erleichtern auch Installation und Wartung. Verwenden Sie ausreichend dimensionierte Sicherungen und Kabel.

#### <span id="page-13-1"></span>**Installation A – Mac Plus als Batterieladegerät**

Dieses Schema zeigt die allgemeine Positionierung des Mac Plus in einem Stromkreis.

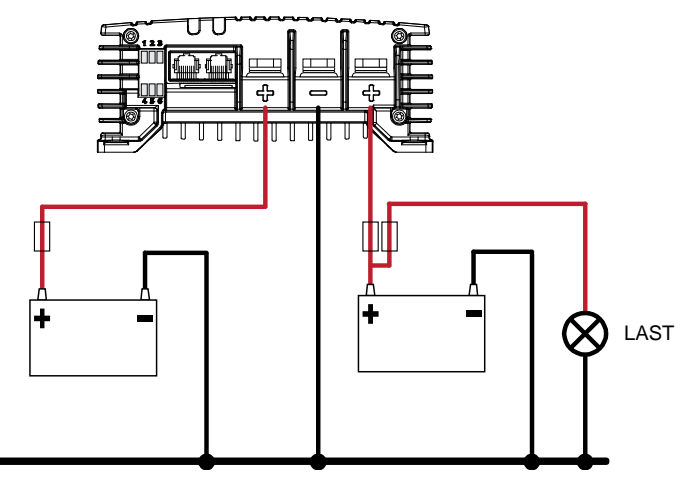

*\* Lithium-Ionen-Batterien benötigen keinen externen Temperatursensor!*

#### <span id="page-13-2"></span>**Installation B – Mac Plus als stabilisierte Gleichstromversorgung**

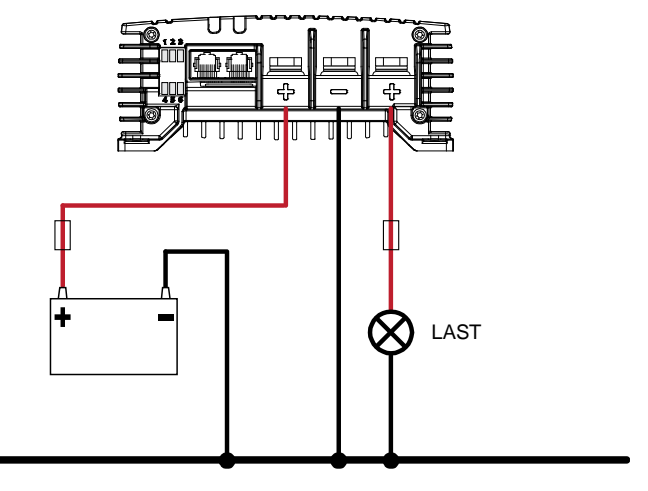

#### <span id="page-14-0"></span>**Eingang für Fernbedienungsschalter (Pin 4)**

Das Mac Plus hat keinen Ein-/Ausschalter. Bei Bedarf kann ein Fernbedienungsschalter verwendet werden. Der Eingang für einen Fernbedienungsschalter (Pin 4 des Zubehöranschlusses) kann zum Ein- und Ausschalten des Batterieladegeräts verwendet werden. In einer Fahrzeuganwendung wird empfohlen, das Motorlaufsignal anzuschließen. Auf diese Weise wird das Ladegerät verwendet, wenn der Motor läuft und die Lichtmaschine lädt. Das Motorlaufsignal kann auf unterschiedliche Weise bereitgestellt werden. Verwenden Sie für den Anschluss einen Leiterquerschnitt von 0,5 mm2 oder 0,75 mm2. Anzugsdrehmoment: 0,34 Nm. Weitere Informationen erhalten Sie bei Ihrem Fahrzeughändler.

Der Fernsteuerungseingang kann mit zwei unterschiedlichen Spannungspegeln aktiviert werden:

- aktiv niedrig, gegen Masse schalten (zwischen 0 und 0,5 V)
- aktiv hoch, gegen + Batteriespannung schalten (zwischen 3 und 32 V)

Aktiv niedrig bedeutet aktiv bei niedrigem Eingang. Aktiv hoch bedeutet aktiv bei hohem Eingang. Der Fernsteuerungseingang kann über einen DIP-Schalter (siehe Kapitel [7\)](#page-17-0) oder über den MasterBus (siehe Kapitel [9\)](#page-24-0) oder über CZone (siehe Kapitel [10\)](#page-32-0) konfiguriert werden.

#### <span id="page-14-1"></span>**Batterietemperatursensor (Pin 5 und 6)**

Durch die Installation des Mastervolt-Batterietemperatursensors (im Lieferumfang) werden die Ladespannungen bei abweichenden Temperaturen automatisch angepasst. Bei niedriger Batterietemperatur steigt die Ladespannung an. Wenn die Batterietemperatur hoch ist, wird die Ladespannung gesenkt. Dies verlängert die Lebensdauer Ihrer Batterie.

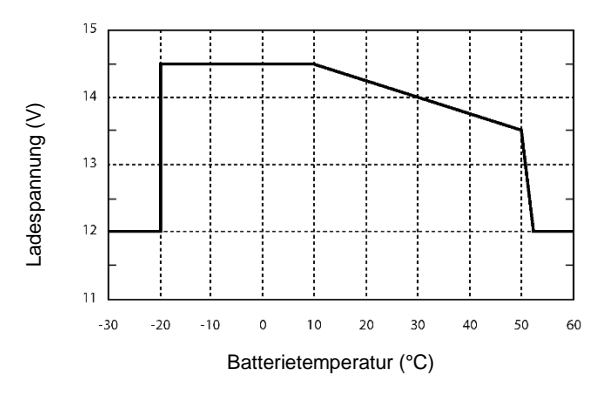

*Abbildung 1. Laden mit Temperaturausgleich*

Multiplizieren Sie die Spannungen bei einem 24-V-Batterieladegerät mit zwei. Multiplizieren Sie die Spannungen bei einem 36-V-Ladegerät mit drei. Multiplizieren Sie die Spannungen bei einem 48-V-System mit vier.

#### **Anmerkungen:**

- Das Laden mit Temperaturausgleich verhindert nicht, dass die Batterien überladen werden.
- Lithium-Ionen-Batterien benötigen keinen externen Temperatursensor oder Temperaturausgleich!

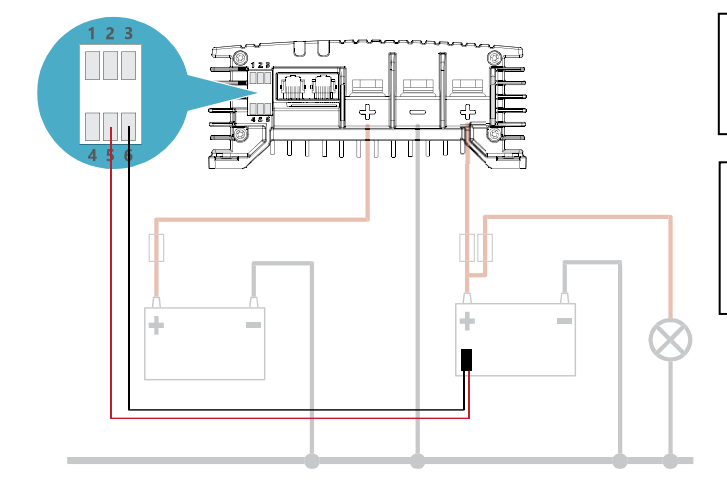

In unserem Beispiel ist Batterie 2 die Service-Batterie.

Beachten Sie, dass der Temperaturausgleich nur in Standardstromflussrichtung möglich ist.

#### <span id="page-15-0"></span>**Spannungsabfallausgleich (Pins 1 und 2)**

Das Mac Plus kann Kabelverluste kompensieren. Zu diesem Zweck ist das Mac Plus mit Klemmen für Spannungsmesskabel ausgestattet. Verwenden Sie 0,75 mm<sup>2</sup>, am besten rote und schwarze Drähte, und schützen Sie diese mit trägen 2-A-Sicherungen. Achten Sie besonders auf die Polarität der Kabel.

Um die Spannung genau messen zu können, schließen Sie die Messdrähte so nah wie möglich bei den Batteriepolen an. Die Plus- und Minus-Messleitungen sind zu verbinden. Kabelverluste werden bis maximal 0,55 V ausgeglichen.

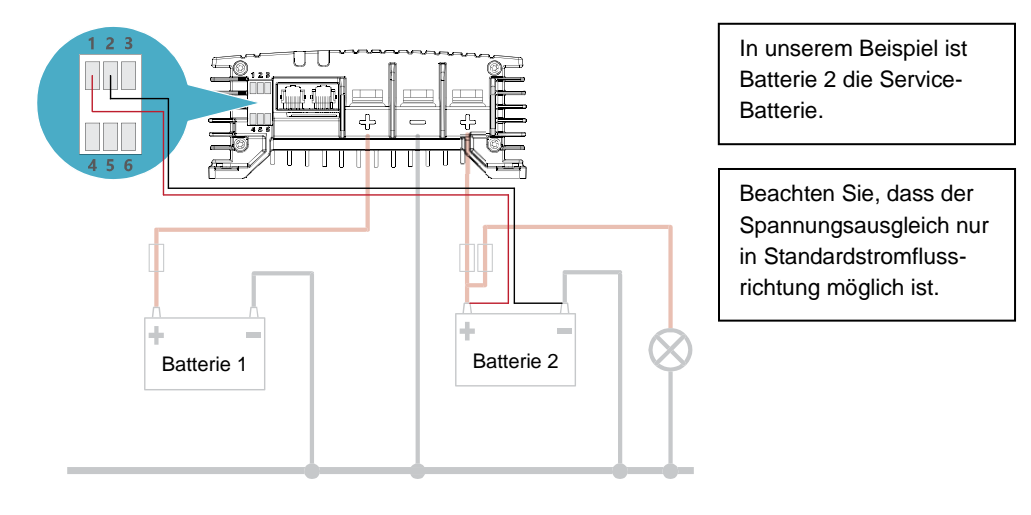

#### <span id="page-16-0"></span>**Optionaler "Laderichtungsumkehr"-Schalter (Pin 3)**

Verwenden Sie Pin 3 am Zubehörstecker, um einen Rastschalter zum Umschalten der Stromflussrichtung anzuschließen. Die maximale Spannung zum Auslösen von Pin 3 ist <65 V, aber der Schaltpunkt liegt bei 5 V. Verwenden Sie für den Anschluss einen Leiterquerschnitt von 0,5 mm<sup>2</sup> oder 0,75 mm<sup>2</sup> . Anzugsdrehmoment: 0,34 Nm.

Die aktive LED signalisiert die Stromflussrichtung.

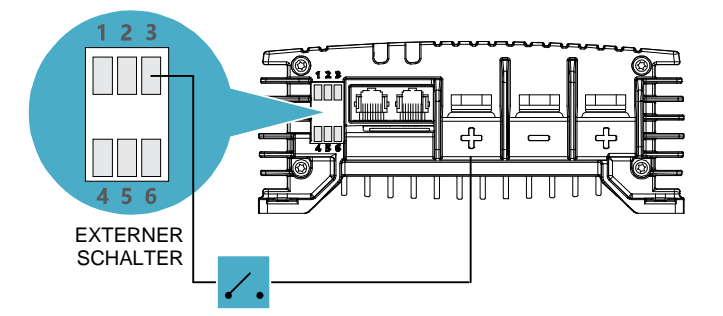

In unserem Beispiel kommt die benötigte Spannung von der High Side. Sie könnte auch aus einer externen Quelle kommen.  $0 = 0$  his 5 V  $1 = 5$  bis 65 V

#### <span id="page-16-1"></span>**Hinzufügen des Mac Plus zu einem MasterBus-Netzwerk**

- **Hinweis:** Die Angaben in diesem Abschnitt gelten unter der Voraussetzung, dass bereits ein MasterBus-Netzwerk installiert ist.
- 1. Trennen Sie ein MasterBus-Kabel oder einen MasterBus-Anschluss vom nächstgelegenen MasterBus-Gerät und verbinden Sie es bzw. ihn mit dem Mac Plus.
- 2. Schließen Sie das neue MasterBus-Kabel erst an das andere MasterBus-Gerät und dann an den Mac Plus an.

#### <span id="page-16-2"></span>**Hinzufügen des Mac Plus zu einem CZone-Netzwerk**

- **Hinweis:** Die Angaben in diesem Abschnitt gelten unter der Voraussetzung, dass bereits ein CZone-Backbone installiert ist.
- 1. Trennen Sie den Backbone an der nächstgelegenen Backbone-Anschlussstelle und stecken Sie ein T-Stück ein.
- 2. Bringen Sie den Backbone-Anschluss/die Backbone-Anschlüsse am neuen T-Stück wieder an.
- 3. Schließen Sie das RJ45 Mastervolt-CZone Drop-Kabel an den schwarzen Anschluss am T-Stück an und verbinden Sie es dann mit dem Mac Plus.

# <span id="page-17-0"></span>**7. Konfiguration – DIP-Schaltern**

Die Mac Plus-Einstellungen können auf zwei Weisen angepasst werden:

mit DIP-Schaltern;

mit einem Überwachungspanel, beispielsweise dem EasyView 5 (MasterBus) oder Touch 10 (CZone), oder mit einem Computer mit MasterAdjust oder mit dem CZone-Konfigurationstool. Manche Einstellungen können nur auf diese Weise geändert werden.

Dieses Kapitel beschreibt die DIP-Schalter-Einstellungen. Weitere Einstellungen in einem MasterBus-Netzwerk: Siehe Kapitel [9.](#page-24-0) Weitere Einstellungen in einem CZone-Netzwerk: Siehe Kapite[l 10.](#page-32-0)

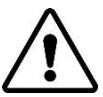

#### **VORSICHT!**

Falsche Einstellungen des Mac Plus können schwere Schäden an Ihren Batterien und/oder der angeschlossenen Last verursachen! Einstellungen dürfen nur von befugtem Personal angepasst werden! Falls die Mac Plus Firmware ein Update erfordert, stellen Sie sicher, dass der DIP-Schalter 2 eingeschaltet ist.

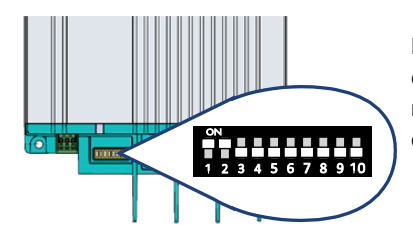

Nehmen Sie die DIP-Schaltereinstellungen vorsichtig mit einem kleinen Schraubendreher vor. Möglicherweise müssen Sie die Kabel (oder die Abschlussvorrichtung) entfernen, um auf die DIP-Schalter zugreifen zu können.

**In einem CZone-Netzwerk** stellen Sie die DIP-Schalter 1 und 2 auf OFF (AUS). DIP-Schalter 3 bis 10 müssen mit der im CZone-Netzwerk verwendeten eindeutigen Adresse übereinstimmen. Mindestens einer der DIP-Schalter 3 bis 10 muss auf ON (EIN) stehen.

**Hinweis:** Wenn Sie alle DIP-Schalter auf AUS stellen, wird das Mac Plus auf die Werkseinstellungen zurückgesetzt, und alle entsprechenden Einstellungen werden gelöscht.

**In einem MasterBus-Netzwerk** stellen Sie die DIP-Schalter 1 und 2 auf EIN. Verwenden Sie die übrigen DIP-Schalter für die Einstellungen des Ladegeräts und der Batterie. Eine Übersicht über die verschiedenen DIP-Schalter-Einstellungen finden Sie in den nachstehenden drei Tabellen; hierbei steht 0 für AUS oder  $\overline{\psi}$  und 1 für FIN oder  $\overline{\psi}$ .

**Hinweis:** DIP-Schalter-Einstellungen haben Vorrang vor MasterBus-Einstellungen. Falls für die DIP-Schalter nicht die Standardeinstellung ausgewählt ist, ist die MasterBus-Einstellung grau dargestellt.

> Wenn ein DIP-Schalter wieder in seine ursprüngliche Einstellung gebracht wird, springen die entsprechenden Einstellschalter wieder zurück auf ihren Standardwert. Ein Beispiel: In MasterAdjust wurde die Batterieart "Gel" ausgewählt. Dann wurde DIP-Schalter 3 auf EIN gestellt, um den Batterietyp "Lithium-Ion" zu wählen. Wenn DIP-Schalter 3 wieder auf AUS gestellt wird, ist die Batterieart wieder "Nass"; der Standardwert.

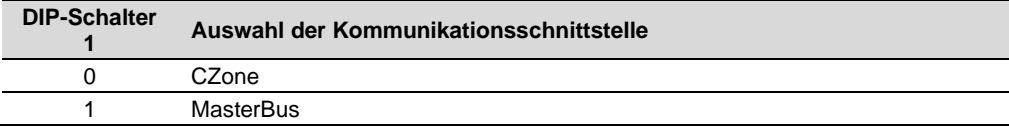

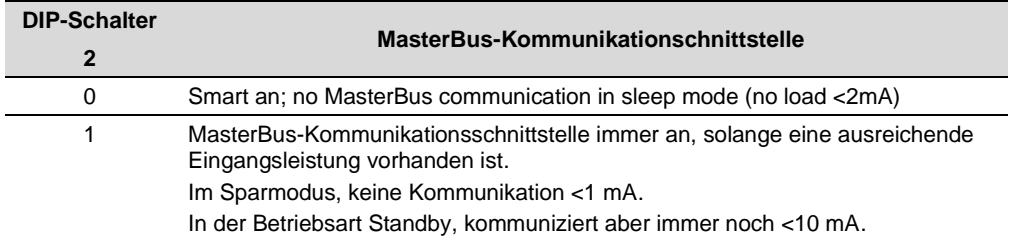

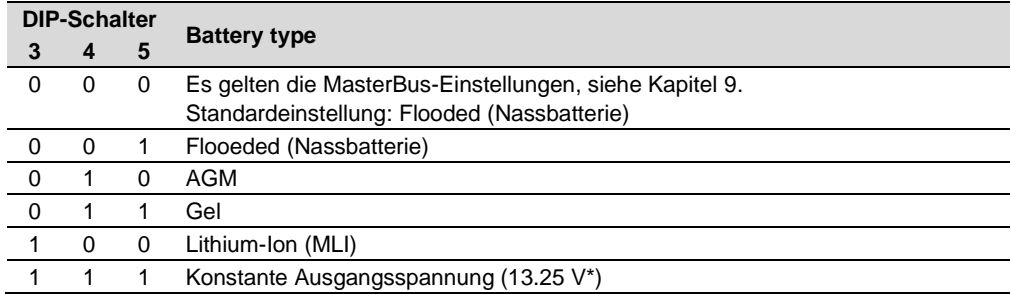

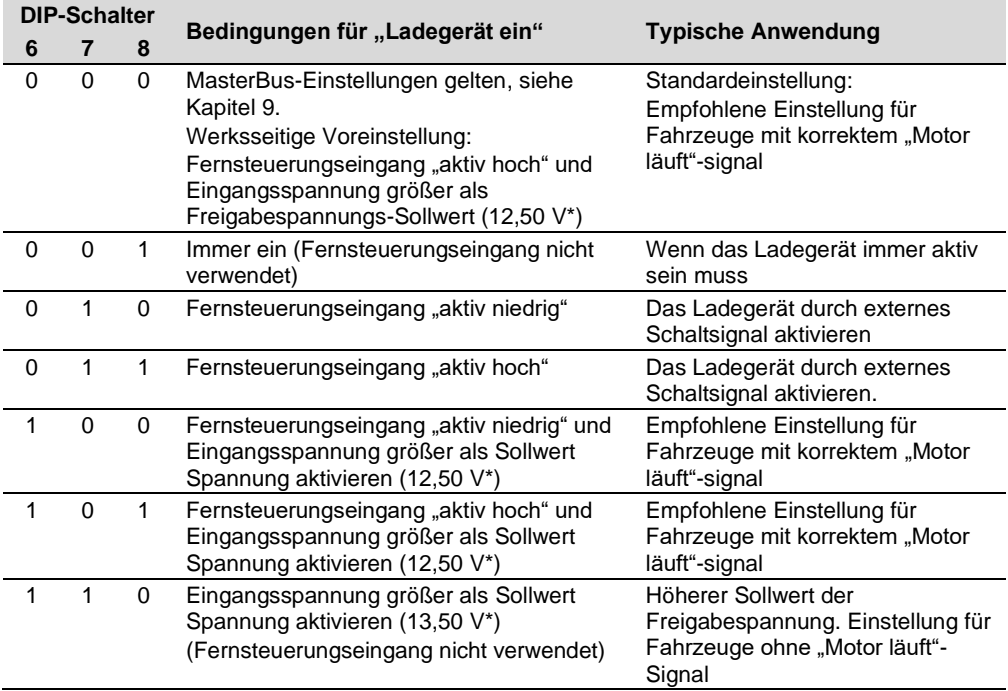

*\* Multiplizieren Sie bei einem 24-V-Batterieladegerät die Spannungen mit zwei. Multiplizieren Sie bei einem 36-V-Batterieladegerät die Spannungen mit drei. Multiplizieren Sie bei einem 48-V-Batterieladegerät die Spannungen mit vier.*

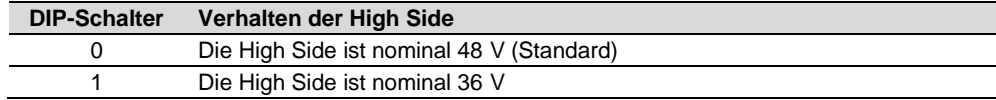

DIP-Schalter 10 ist für die zukünftige Verwendung reserviert.

## <span id="page-20-0"></span>**8. Betrieb**

Das Mac Plus hat keinen Ein-/Ausschalter. Bei Bedarf kann ein Fernbedienungsschalter verwendet werden. Siehe Seite [15.](#page-14-0)

#### <span id="page-20-1"></span>**LED-Anzeige**

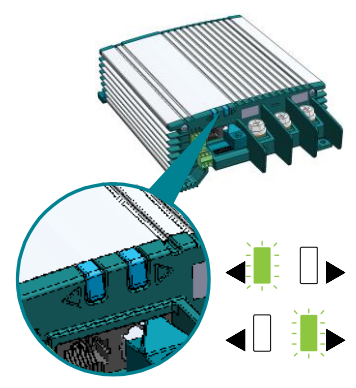

Das Mac Plus verfügt über zwei LED-Anzeigen. Die linke oder rechte Pfeil-LED zeigt den Status des Mac Plus an. Die aktive LED signalisiert die Stromflussrichtung.

Dies bedeutet, dass die High Side geladen wird

Dies bedeutet, dass die Low Side geladen wird

Die nachstehende Tabelle erläutert die Bedeutung der LED-Signale.

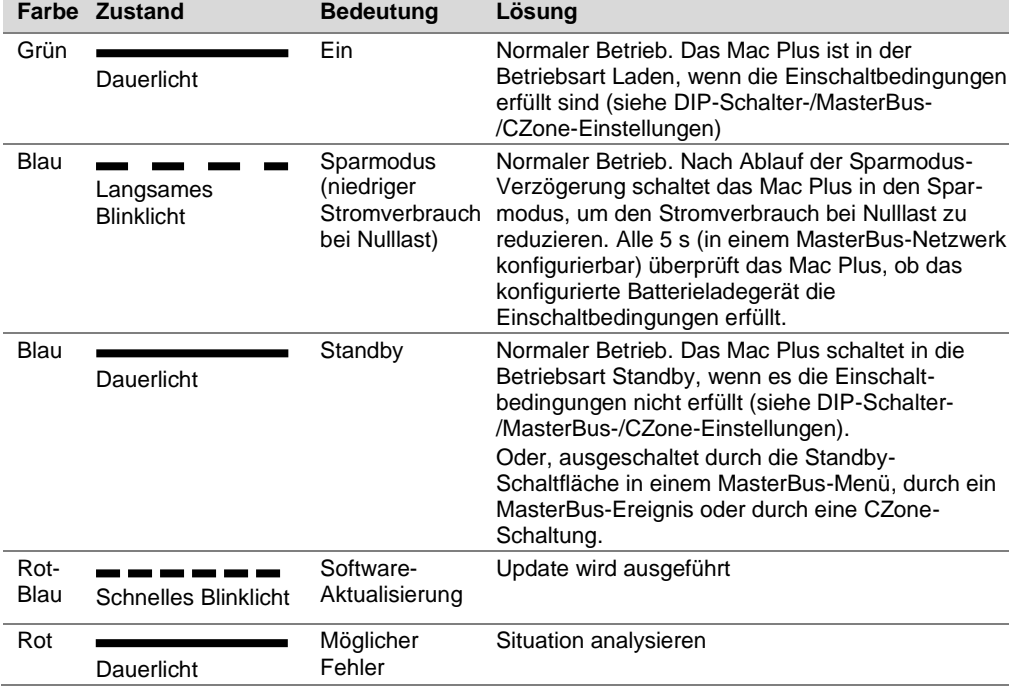

#### <span id="page-21-0"></span>**Betriebsarten**

- **Hinweis:** Um die Abbildungen in diesem Abschnitt gut lesbar zu halten, wurden nur die Pluskabel (+) eingezeichnet. Die Lichtmaschine kann auch ein Ladegerät sein.
- **Ladegeräte-Betriebsart:** Wenn Gleichstrom verfügbar ist, werden beide Batterien geladen.

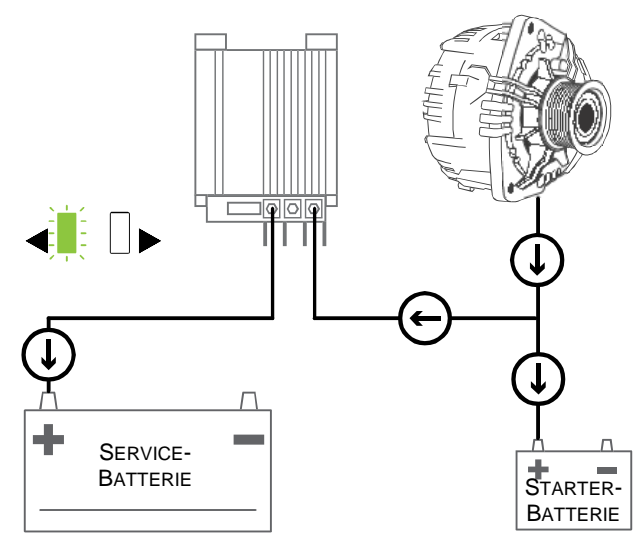

• **Bidirektionale Option**: Wenn die Starterbatterie geladen werden muss, kann das Mac Plus die Stromflussrichtung umkehren.

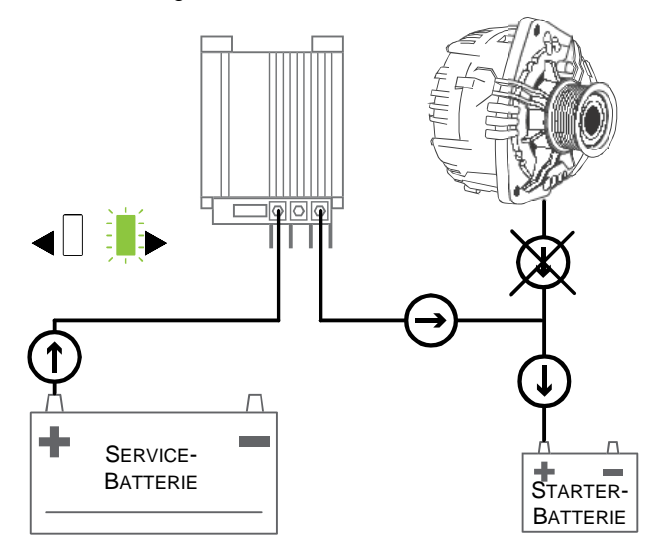

• **Leistungsregelungsbetriebsart CV (Konstantspannung**): Wenn die DC-**Leistung** begrenzt ist, kann das Mac Plus seine Batterieladegeräteleistung reduzieren. Dadurch wird ein Entladen der Starterbatterie vermieden. Der Power-Sharing-Pegel ist über die Einstellung "Input setpoint/Eingangssollwert" einstellbar.

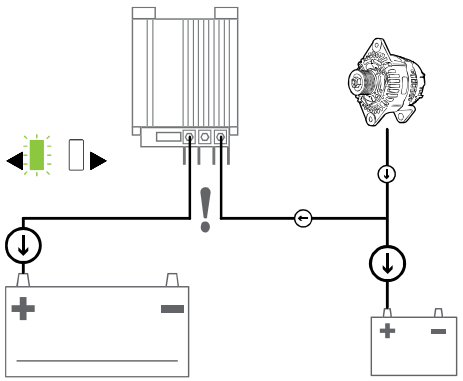

Nehmen wir nun ein System mit einem Mac Plus 48/12-50 und einer 70-A-Lichtmaschine an. Ohne die Option "CV Power Control" (CV-Leistungsregelung) würde die Spannung sinken, wenn beide Batterien 50 A ziehen würden.

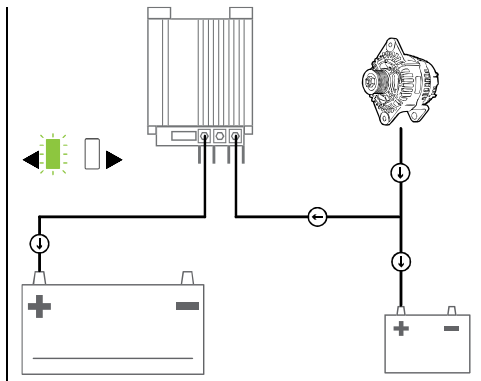

Um dies zu verhindern, wählen Sie die Option "CV Power Control" (CV-Leistungsregelung). Nun senkt/erhöht das Mac Plus seine Leistung und stabilisiert so die Eingangsspannung.

• **Betriebsart mit stabilisierter DC-Stromversorgung**: Wenn eine Seite mit einer Batterie und die andere Seite mit einer Last verbunden ist, liefert das Mac Plus eine stabile Ausgangsleistung.

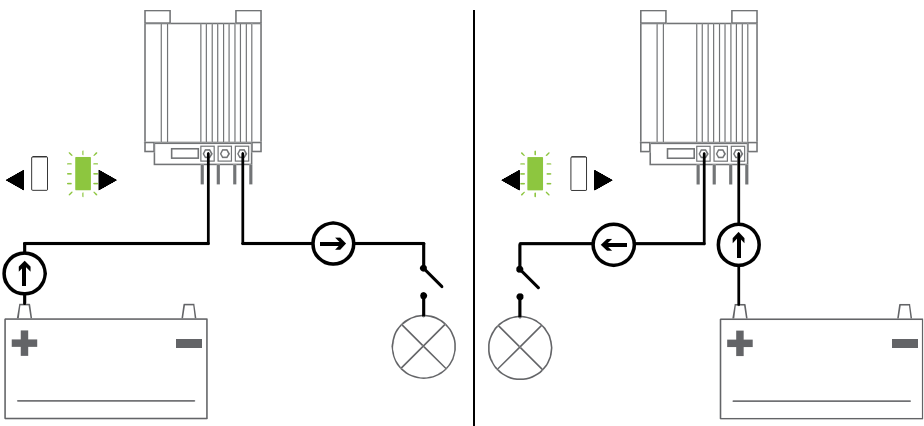

#### <span id="page-23-0"></span>**Bidirektionaler Betrieb**

Die Umkehrung der Laderichtung kann z. B. zur vorübergehenden Unterstützung der Starterbatterie verwendet werden. Die Auswahl der Stromflussrichtung kann manuell oder automatisch erfolgen. Die Standardrichtung eines Mac Plus ist die Richtung, die durch den Namen des Produkts angegeben wird. Das Modell 48/12-50 lädt also standardmäßig die Low Side, während das Modell 12/48-15 die High Side lädt.

- Um die Richtung manuell zu ändern, verwenden Sie einen Rastschalter, der mit Pin 3 des Zubehör-Steckers verbunden wird, oder Sie drücken eine Schaltfläche auf einem Display.
	- **Hinweis:** Wenn Sie die Richtung manuell ändern, muss sie auch manuell zurückgesetzt werden! Manuelle Einstellungen überschreiben die MasterBus/CZone-Einstellungen.

Schaltfläche in einem MasterBus-Netzwerk: Drücken Sie entweder die Schaltfläche "Umkehrung" in der Registerkarte "Überwachung" in MasterAdiust, oder drücken Sie eine Schaltfläche "Umkehrung" auf einem Display, z. B. EasyView 5. Hinweis: Diese Schaltfläche muss zuerst konfiguriert werden. Bitte beachten Sie die entsprechende Bedienungsanleitung. Schaltfläche in einem CZone-Netzwerk: Drücken Sie eine Schaltfläche "Umkehrung" auf einem Display, z. B. Touch 7. Hinweis: Diese Schaltfläche muss zuerst konfiguriert werden. Bitte beachten Sie die entsprechende Bedienungsanleitung.

• Um die Richtung automatisch zu ändern, verwenden Sie Ereignisse in einem MasterBus-Netzwerk oder Schaltungen in einem CZone-Netzwerk. Siehe Kapite[l 9](#page-24-0) und [10](#page-32-0) für weitere Informationen zur Automatisierung des Systems.

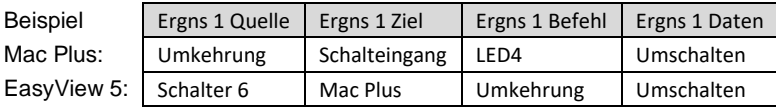

Die Umkehrung der Laderichtung hat keinen Einfluss auf die Temperatur oder den Spannungsabfallausgleich. Diese Funktionen messen immer die Standard-"Ausgangs"-Seite. Beispielsweise misst ein Mac Plus 48/12-50 zum Ausgleich nur die 12-V-Seite.

**Hinweis:** Diese Funktion ist nur aktiv, wenn die Option "bidirektional" konfiguriert ist.

#### <span id="page-23-1"></span>**Unterstützung für entladene Batterien**

Das Mac Plus kann entladene Batterien automatisch erkennen und die Ladekurve für entladene Batterien einleiten; siehe nachstehende Tabelle.

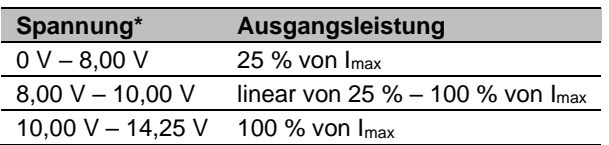

*\* Multiplizieren Sie bei einem 24-V-Batterieladegerät die Spannungen mit zwei. Bei 36 V multiplizieren Sie mit drei. Bei 48 V multiplizieren Sie mit vier.*

## <span id="page-24-0"></span>**9. MasterBus**

#### <span id="page-24-1"></span>**Was ist MasterBus?**

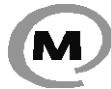

Für MasterBus geeignete Geräte sind mit dem MasterBus-Symbol gekennzeichnet. MasterBus ist ein völlig dezentralisiertes Datennetz für die Kommunikation zwischen den verschiedenen Systemvorrichtungen von Mastervolt.

Es handelt sich um ein CAN-Bus basiertes Kommunikationsnetzwerk. MasterBus wird als Energiemanagment-System für alle angeschlossenen Geräte wie Wechselrichter, Batterieladegerät, Generator und viele mehr verwendet. Das ermöglicht die Kommunikation zwischen den angeschlossenen Geräten, z.B. um den Generator bei fast leeren Batterien zu starten.

MasterBus reduziert die Komplexität von elektrischen Systemen durch die Verwendung von UTP-Patch-Kabeln. Sämtliche Systemkomponenten werden einfach aneinandergereiht. Deshalb ist jedes Gerät mit zwei MasterBus-Datenanschlüssen ausgestattet. Sind zwei oder mehr Geräte über diese Datenports miteinander verbunden, bilden sie ein lokales Datennetzwerk: den sogenannten MasterBus. Das Ergebnis sind geringere Materialkosten, da nur wenige Elektrokabel benötigt werden und die Montagezeit kürzer ist.

Für die zentrale Überwachung und Steuerung der angeschlossenen Geräte bietet Mastervolt eine breite Palette Bedienpanele an, die alle Statusinformationen Ihrer elektrischen Anlage auf einen Blick in Bild bringen. Alle verfügbaren Optionen finden Sie unter www.mastervolt.com.

Neue Geräte können unkompliziert in ein bestehendes Netzwerk integriert werden, indem das Netzwerk einfach erweitert wird. Dadurch hat das MasterBus-Netzwerk ein hohes Maß an Flexibilität für eine erweiterte Systemkonfiguration – nicht nur heute, sondern auch in Zukunft!

Mastervolt bietet auch mehrere Schnittstellen an, so dass auch Nicht-MasterBus-Geräte für den Betrieb im MasterBus-Netz geeignet sind.

#### <span id="page-24-2"></span>**MasterBus: Überwachung und Konfiguration des Mac Plus**

Wenn der Mac Plus angeschlossen ist, öffnen Sie MasterAdjust auf einem Windows-Computer, der über eine Mastervolt USB interface an ein MasterBus-Netzwerk angeschlossen ist. Die MasterAdjust-Software ist auf der Mastervolt-Website als kostenlose Software zum Download verfügbar: [www.mastervolt.com.](http://www.mastervolt.com/)

In den nachstehenden Tabellen sind die Parameter aufgelistet, die in MasterAdjust erscheinen.

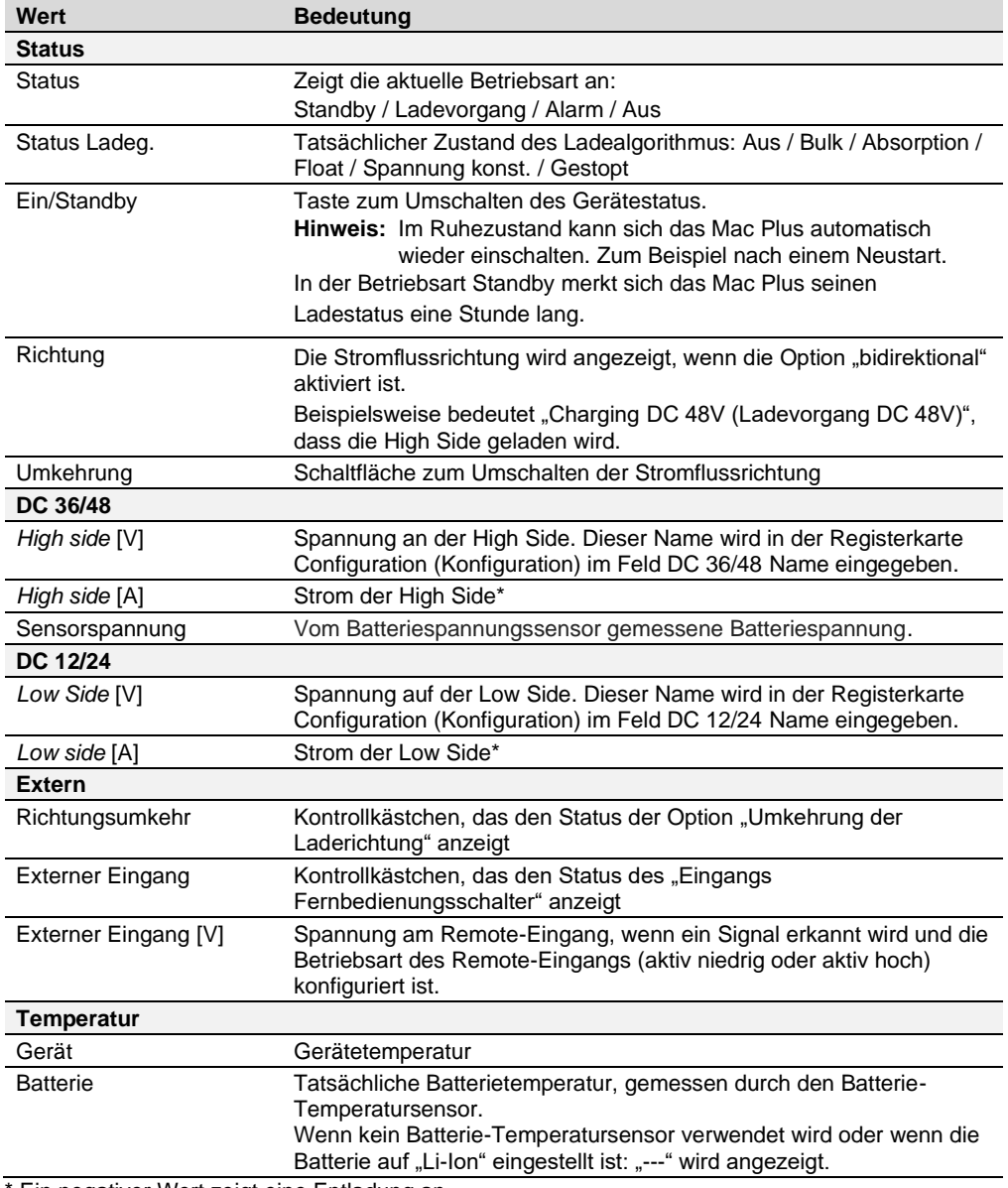

# <span id="page-25-0"></span>**Monitoring (Überwachung)**

Ein negativer Wert zeigt eine Entladung an

#### <span id="page-26-0"></span>**Alarm**

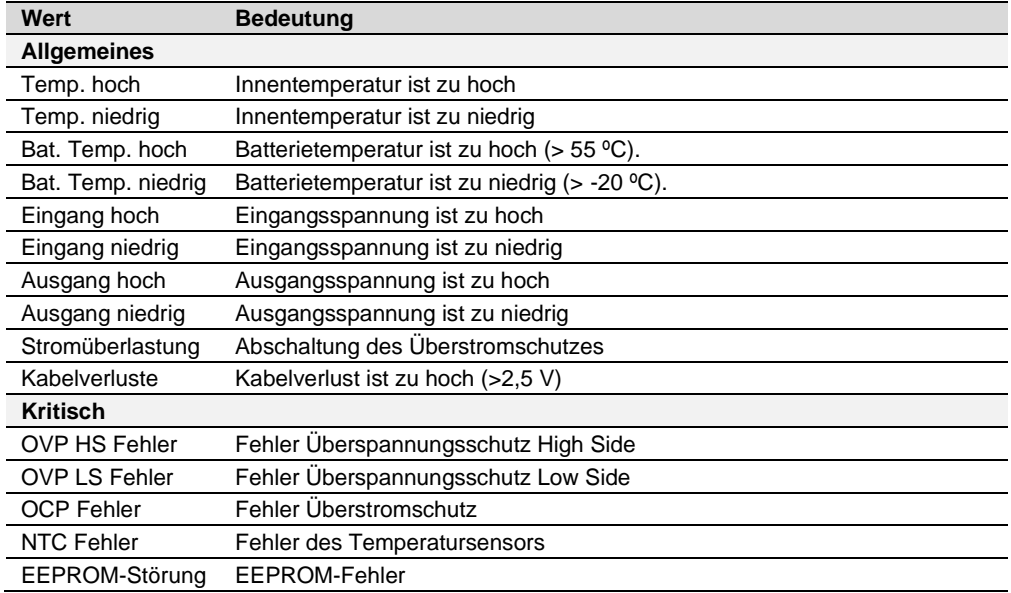

# <span id="page-26-1"></span>**Configuration (Konfiguration)**

Hinweis: Einstellungen, die mit einem <sup>x</sup> markiert sind, sind in CZone nicht verfügbar.

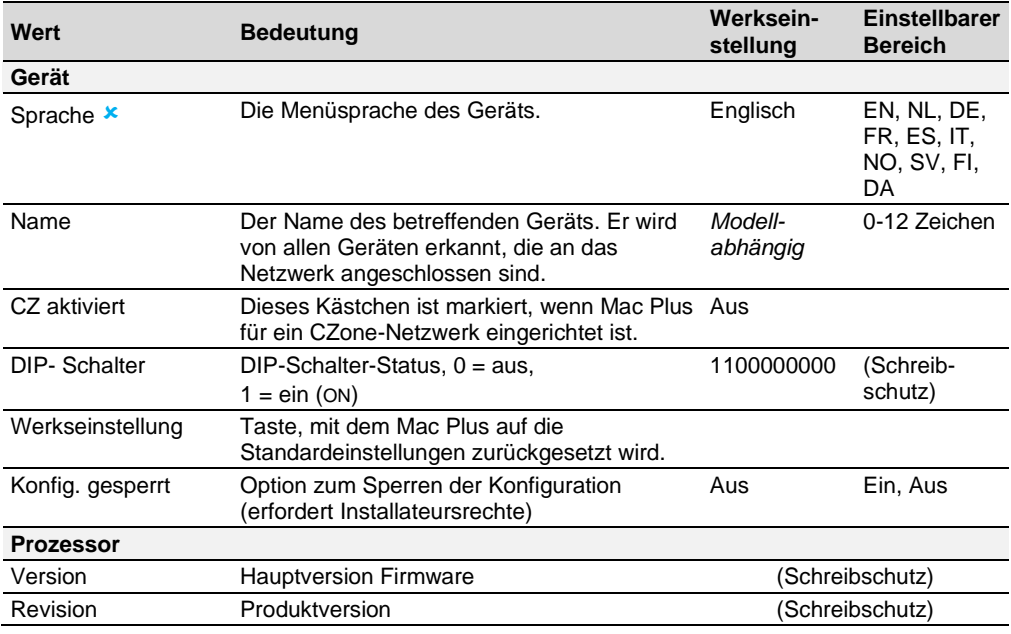

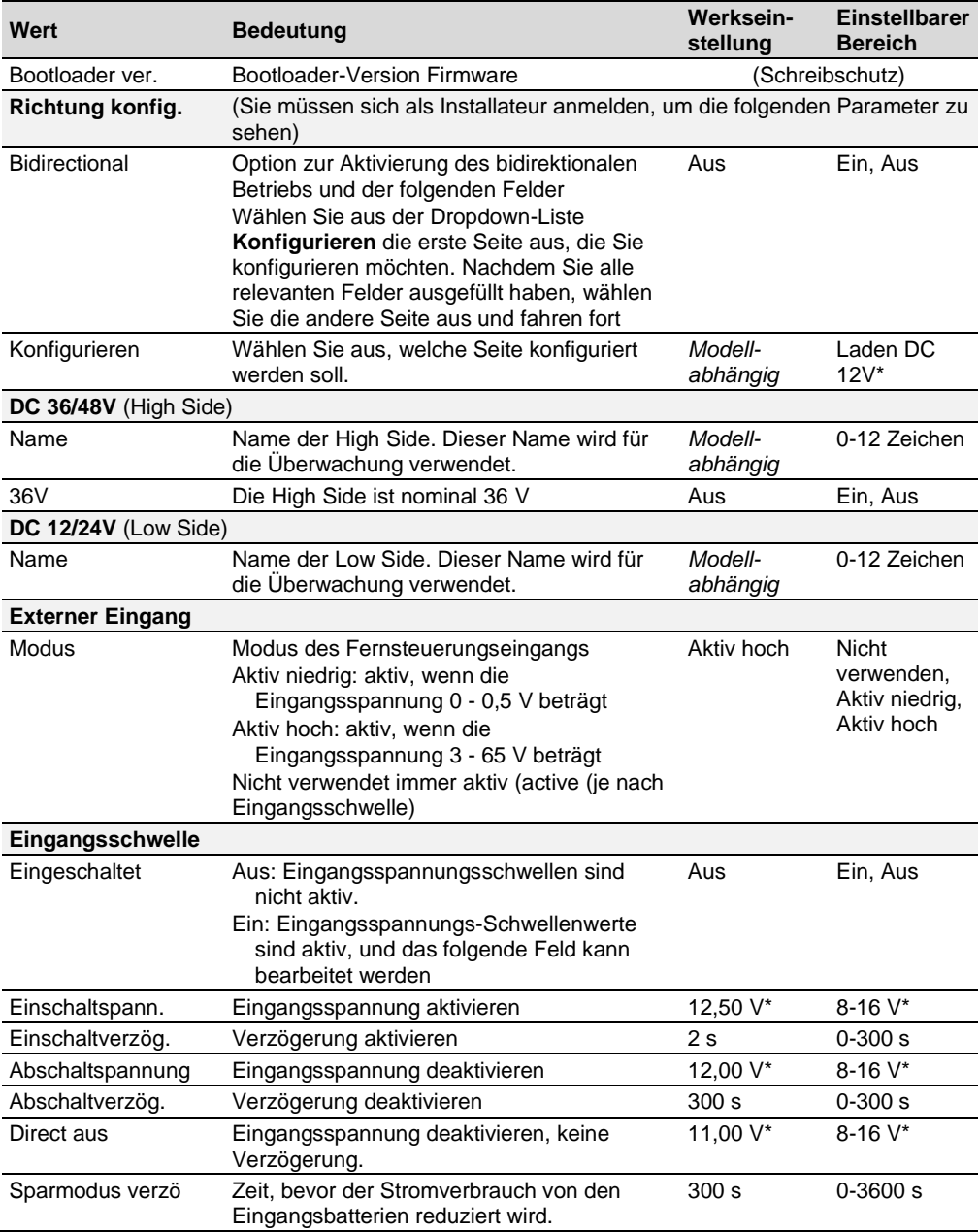

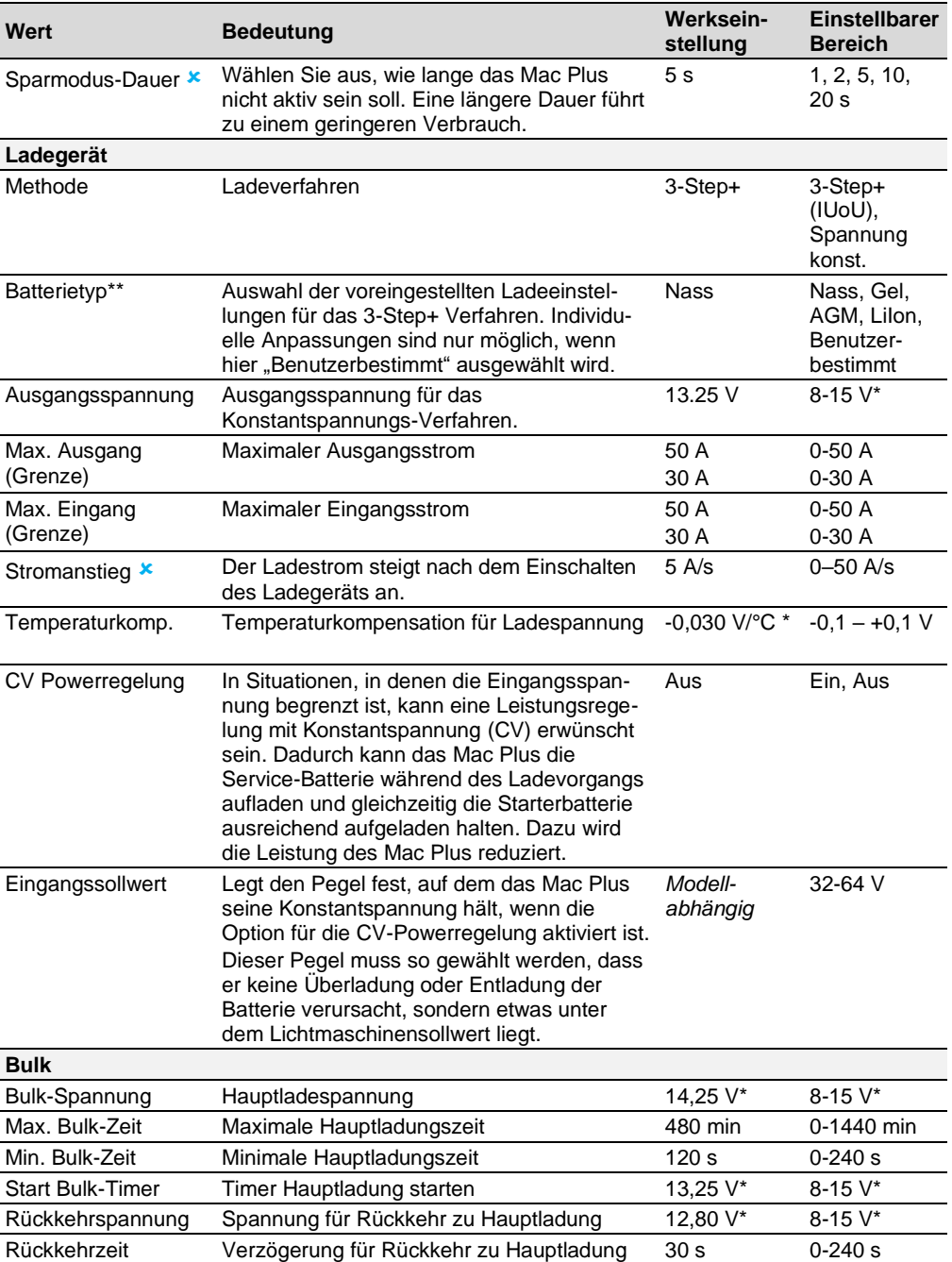

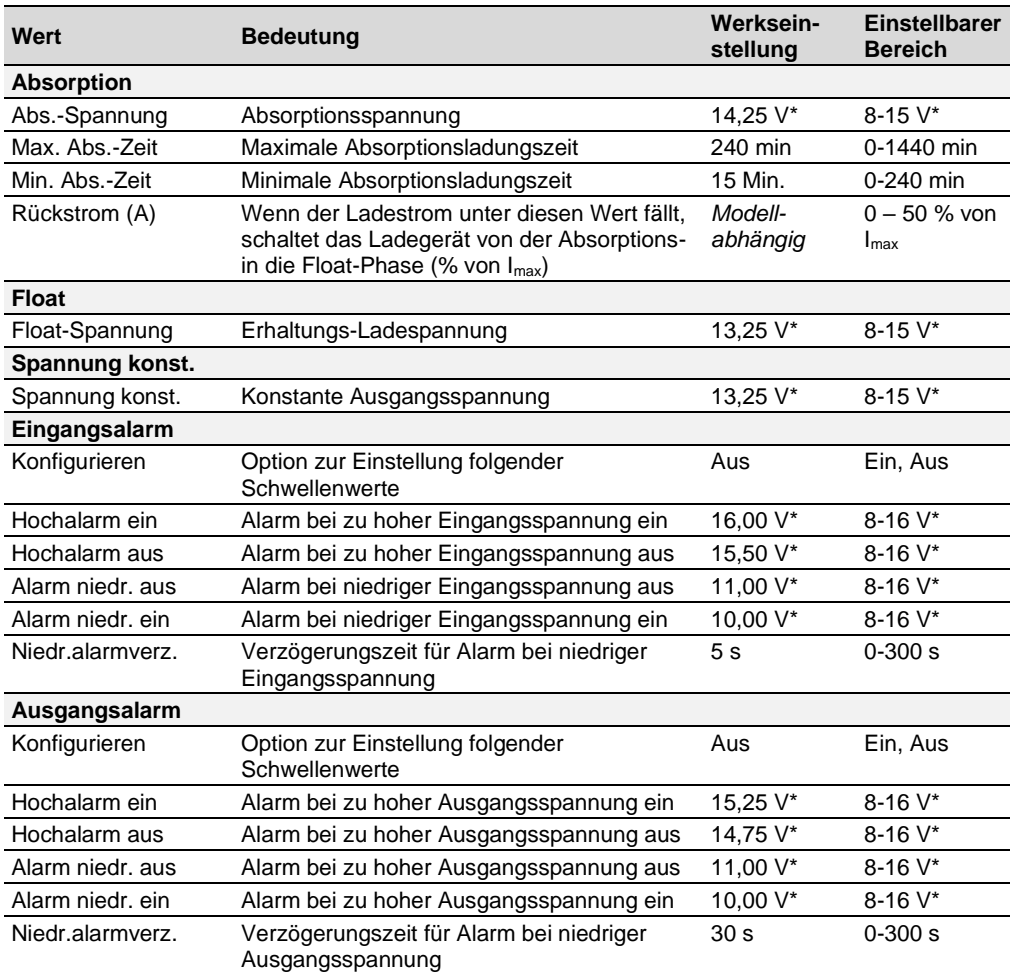

*\* Multiplizieren Sie bei einem 24-V-Batterieladegerät die Spannungen mit zwei. Multiplizieren Sie bei einem 36-V-Batterieladegerät die Spannungen mit drei. Multiplizieren Sie bei einem 48-V-Batterieladegerät die Spannungen mit vier.*

\*\* Eine Übersicht über die Ladespezifikation finden Sie im Abschnitt "Batterie-Einstellungen" auf *Seite [41.](#page-40-0)*

### <span id="page-30-0"></span>**Events (Ereignisse) – Systemautomatisierung**

Ein MasterBus-Gerät kann so programmiert werden, dass es eine Aktivität an einem anderen angeschlossenen Gerät auslöst. Dies ist sehr nützlich bei der Automatisierung Ihres Systems, jedoch nicht erforderlich. In MasterBus erfolgt dies durch ereignisbasierte Befehle. Über die Registerkarte Ereignisse können Sie den Mac Plus so programmieren, dass er als Ereignisquelle fungiert. Ereignisse, die während des Betriebs des Mac Plus auftreten, lösen dann Aktionen bei anderen Produkten aus.

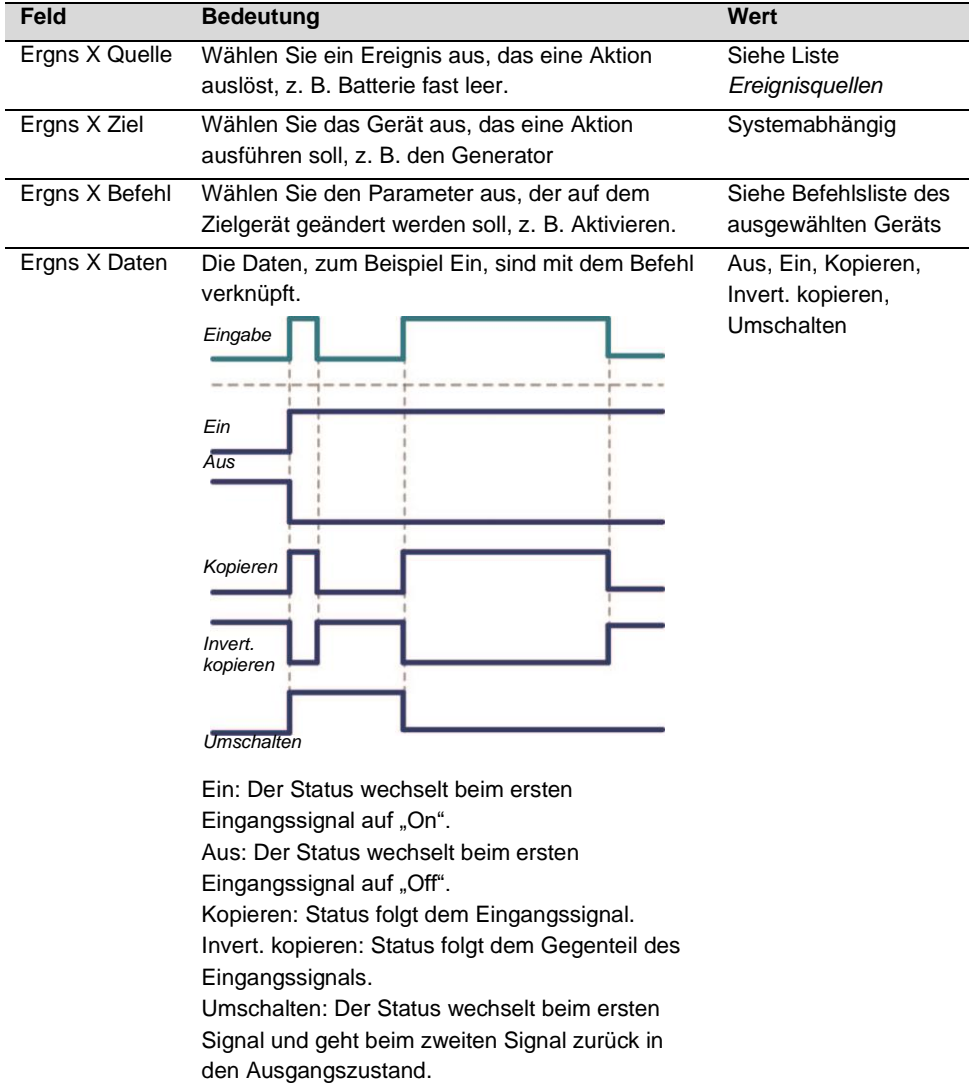

Der Mac Plus kann als *Ereignisquelle* konfiguriert werden. Eine Ereignisquelle kann dazu verwendet werden, einen *Ereignisbefehl* und eine Ereignisaktion Geräts, das mit dem MasterBus verbunden ist, verwendet werden.

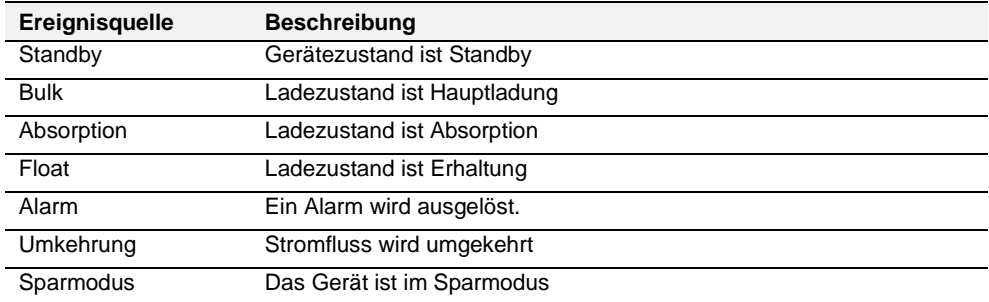

Wenn der Mac Plus von anderen Geräten als Ereignisziel definiert wird, kann dieses Gerät einen Ereignisbefehl und eine Ereignisaktion auslösen, die der Mac Plus durchführt.

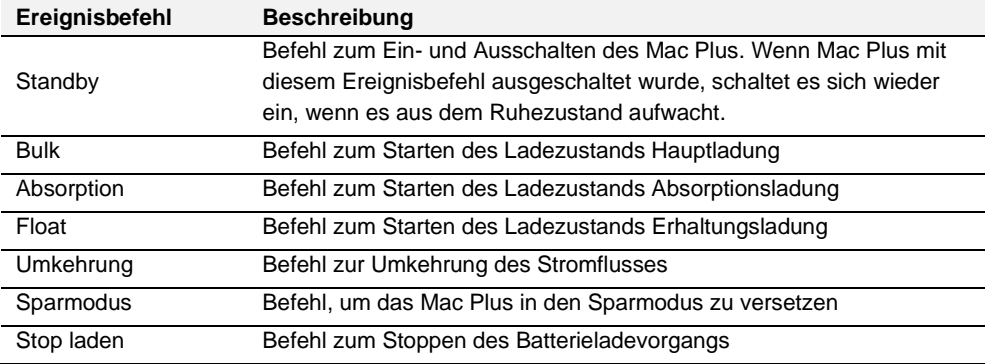

# <span id="page-32-0"></span>**10. CZone**

#### <span id="page-32-1"></span>**Was ist CZone?**

Das CZone®-Netzwerk ist ein NMEA-2000-kompatibles, CAN-basiertes System. Sie können die Konfiguration entweder durchführen, während das Netzwerk angeschlossen ist, oder eine vorbestehende Konfigurationsdatei verwenden (.zcf). Stellen Sie sicher, dass ein "Dipswitch" zugewiesen ist.

#### <span id="page-32-2"></span>**Hinzufügen von Mac Plus zu einer CZone-Systemkonfiguration**

**Hinweis:** In diesem Abschnitt wird davon ausgegangen, dass bereits ein CZone-System konfiguriert und das CZone-Konfigurationstool geöffnet ist.

1. Drücken Sie im CZone Configuration Tool in der Registerkarte **Modules** die Schaltfläche **Add** (Hinzufügen).

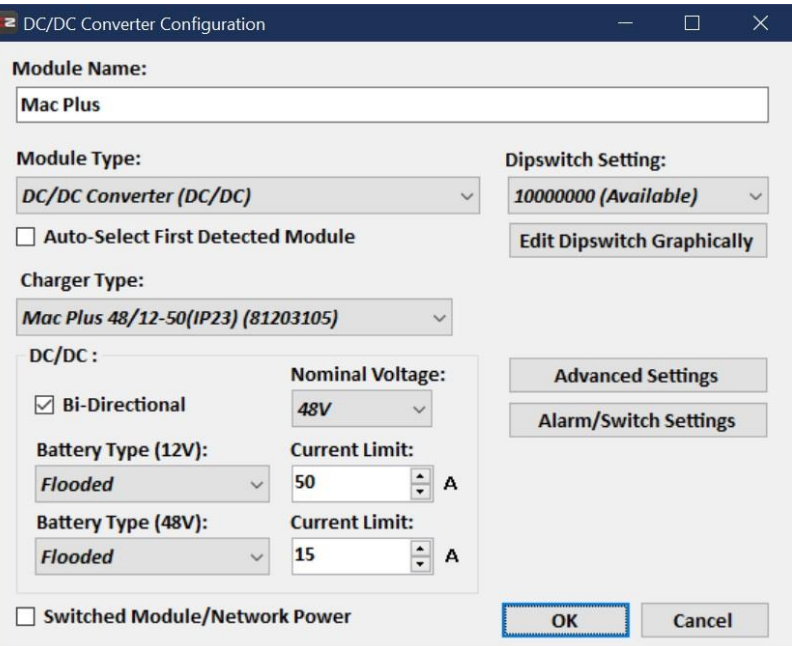

- 2. Wählen Sie in der Dropdown-Liste **Module Type** (Modultyp) die Option **DC/DC Converters** (DC-DC-Wandler).
- 3. Wählen Sie in der Dropdown-Liste **Charger Type** (Ladegerät-Typ) das erforderliche Mac Plus-Modell aus.
- 4. Geben Sie einen sinnvollen **Module Name** (Modulnamen) ein.
- 5. Wählen Sie Bi-Directional, um den bidirektionalen Betrieb zu aktivieren.
- 6. Wählen Sie die **Battery Type** (Flooded, Gel, AGM, Lithium-Ion oder User defined). Eine Übersicht über die Ladespezifikationen finden Sie im Abschnitt "Batterie-Einstellungen" auf Seite [41.](#page-40-0)

# Mac Plus 48V – Bedienungs- und Installationsanleitung

- 7. Jedes Gerät in einem CZone-Netzwerk hat eine einzigartige CZone-Adresse, die **Dipswitch**. Diese Nummer muss mit den physischen DIP-Schalter-Einstellungen übereinstimmen. Bei Anschluss an das System gilt: Wählen Sie entweder eine Option aus dem Dropdown-System oder nehmen Sie ein grafische Editierung vor.
- 8. Drücken Sie auf die Taste **Advanced Settings**, um die erweiterten Einstellungen festzulegen. Beachten Sie, dass nur dann zwei Registerkarten vorhanden sind, wenn die Option "Bidirektional" ausgewählt ist. Eine für die High Side (36/48 V) und eine für die Low Side (12/24 V). Jede mit den gleichen Einstellungen.

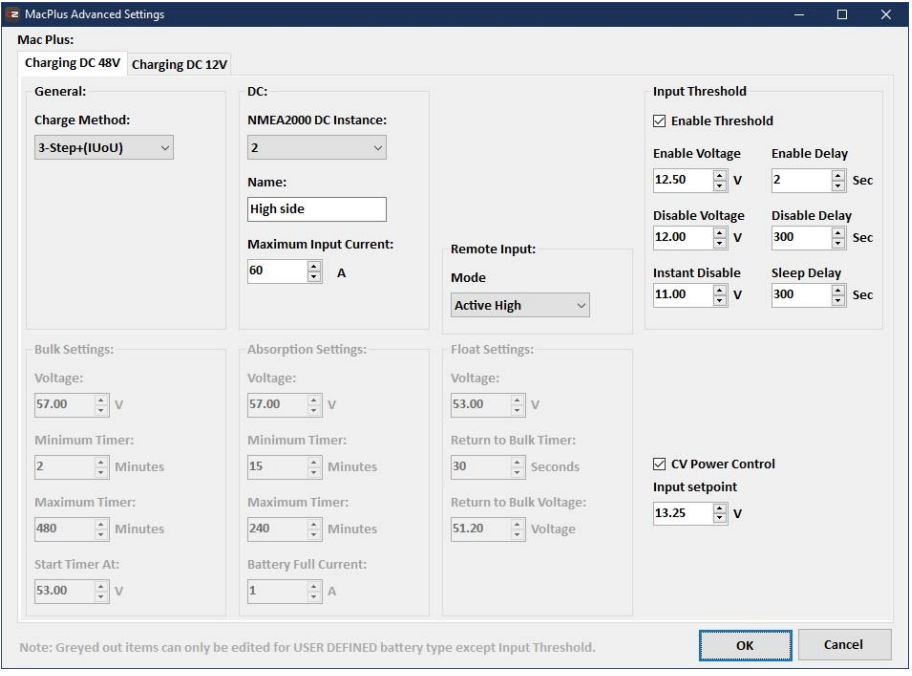

- 9. Wenn die Batterieart nicht "User defined" ist:
	- Wählen Sie die **Charge Method** (3-Step+, oder Constant voltage).
	- NMEA2000-Instanzen werden verwendet, um zwischen mehreren Überwachungsquellen zu unterscheiden. PGNs sind Identifikatoren für nachfolgende Angaben. Eine Übersicht über die unterstützten PGNs finden Sie auf Seite [40.](#page-39-0)
	- Geben Sie einen **Name** ein
	- Geben Sie den **Maximum Input Current** ein.
	- Wählen Sie aus der Dropdown-Liste **Remote Input, Mode** den erforderlichen Aktivierungspegel:
		- o Active low: aktiv, wenn die Eingangsspannung 0 bis 0,5 V beträgt
		- o Active high: aktiv, wenn die Eingangsspannung 3 bis 32 V beträgt
		- o Off: immer aktiv
	- Wählen Sie die **Enable Threshold**, wenn Sie die Einstellungen ändern wollen.
- Wählen Sie für die Batterieart "User defined" auch die Bulk-, Absorptions- und Erhaltungseinstellungen, die ebenfalls angepasst werden können.
- 10. Drücken Sie auf **OK**, um zur Modulmodifikationsansicht zurückzukehren, und drücken Sie auf die Taste für die **Alarm/Switch Settings**.

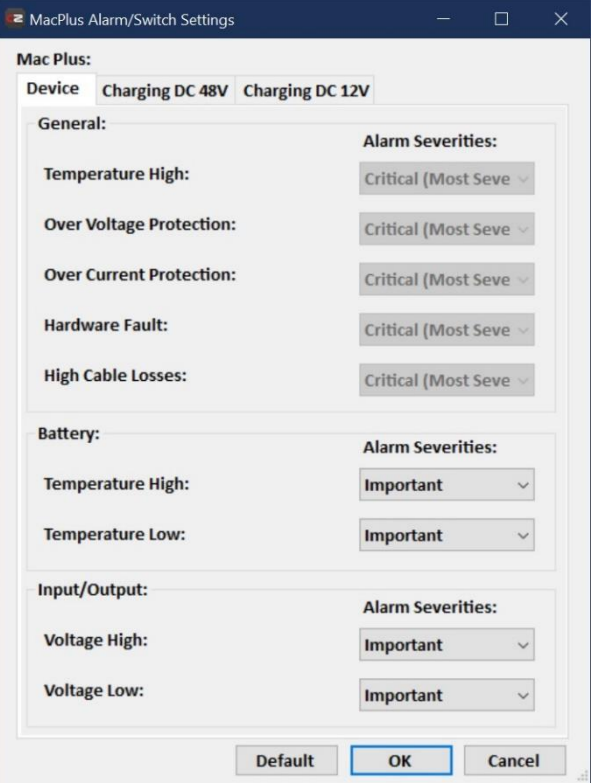

- 11. Wählen Sie die gewünschten "Alarm Severities" (Alarmschweregrade) aus.
- 12. Drücken Sie **OK.**
- 13. Option: Drücken Sie auf die Registerkarte **Circuits**, um einen neuen Schaltkreis (unten links) **Add**. Beispielsweise einen Schalter zum Stoppen des Ladevorgangs, der den Mac Plus ausschaltet, wenn ein Batterieladegerät aktiviert wird.

Standardmäßig werden zwei Schaltungen erstellt. Eine zum Ein-/Ausschalten und eine zum Umschalten der Stromflussrichtung.

# $36$  Mac Plus 48V – Bedienungs- und Installationsanleitung

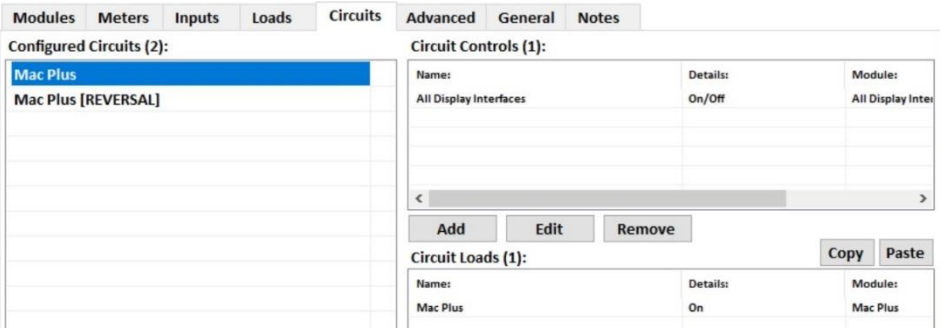

- Input/Throws -Schalterkonfigurationen sind Standby, Bulk, Absorption, Float oder Alarm.
- Mögliche **State** (circuit load configuration) sind **On, Off, Bulk, Absorption oder Float**.
- 14. Klicken Sie auf **OK**, um das Circuit Load Configuration zu schließen.

15. Schreiben Sie die Konfiguration in das Netzwerk, um die neue Konfiguration zu verwenden.

Weitere Informationen finden Sie in der Bedienungsanleitung des CZone® Configuration Tool.

Siehe auch Abschnitt [9](#page-24-0) bezüglich einer Beschreibung der gleichen Einstellungen in MasterAdjust.

# <span id="page-36-0"></span>**11. Problemlösung**

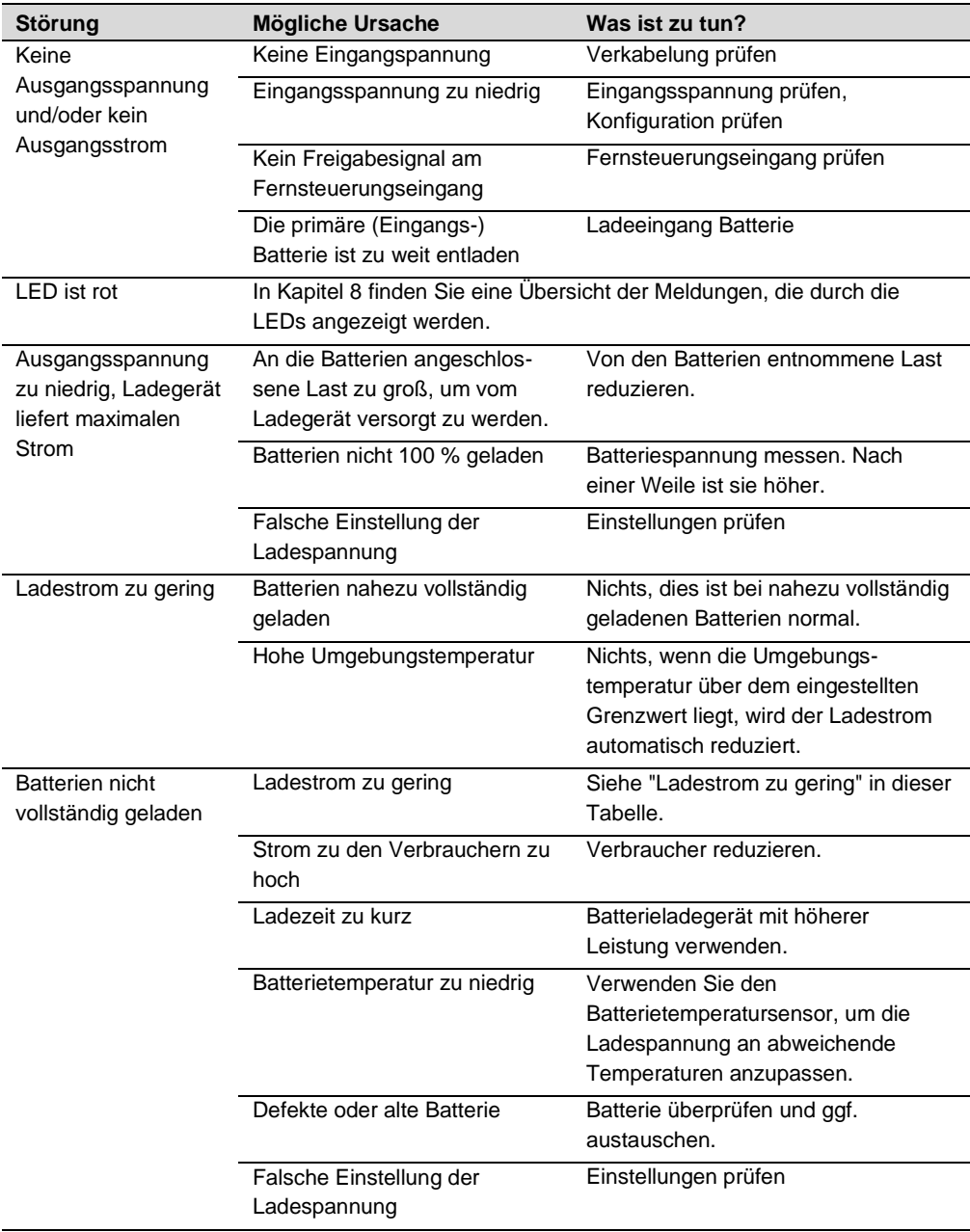

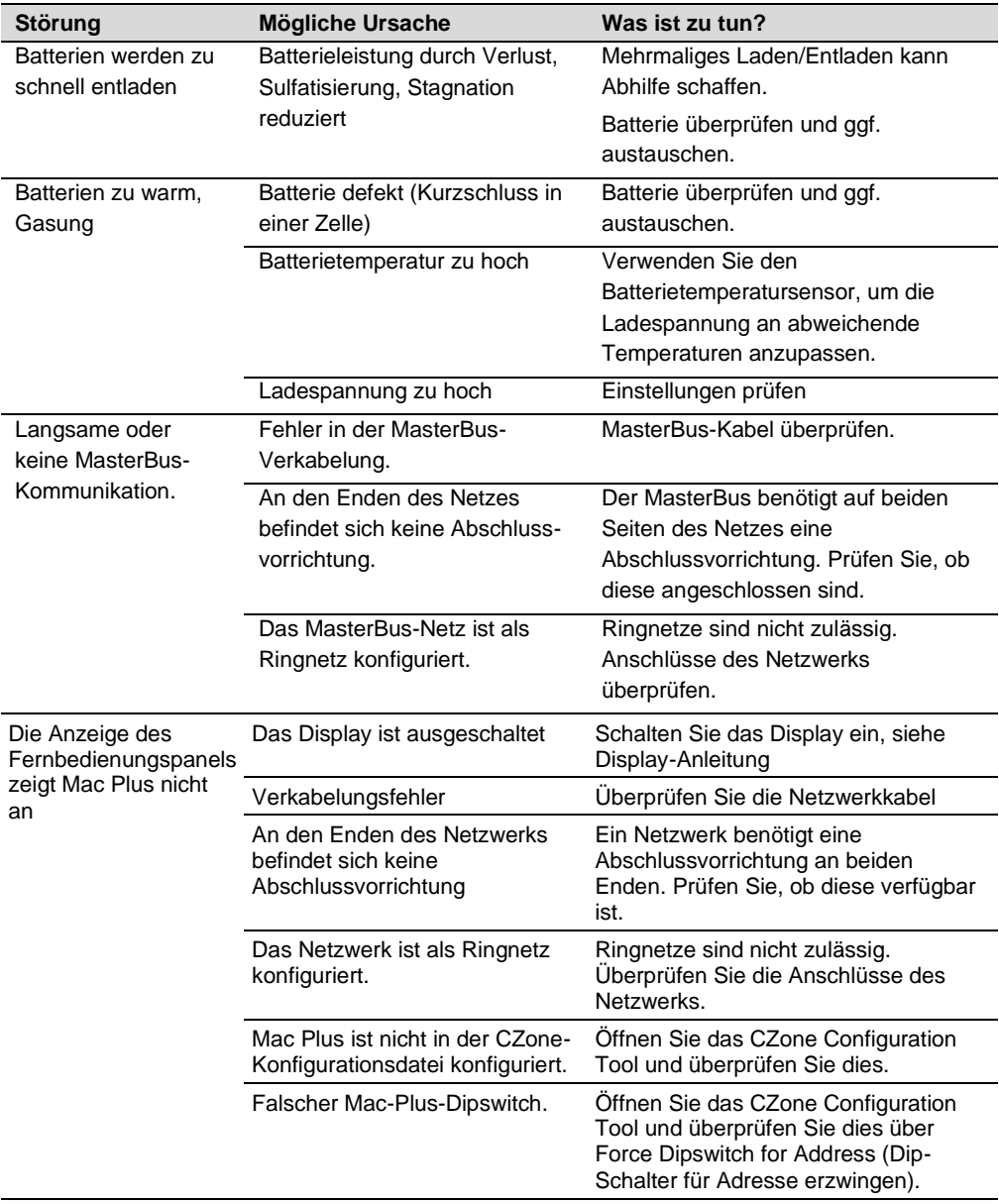

# <span id="page-38-0"></span>**12. Technische Daten**

# <span id="page-38-1"></span>**Technische Spezifikationen Mac Plus**

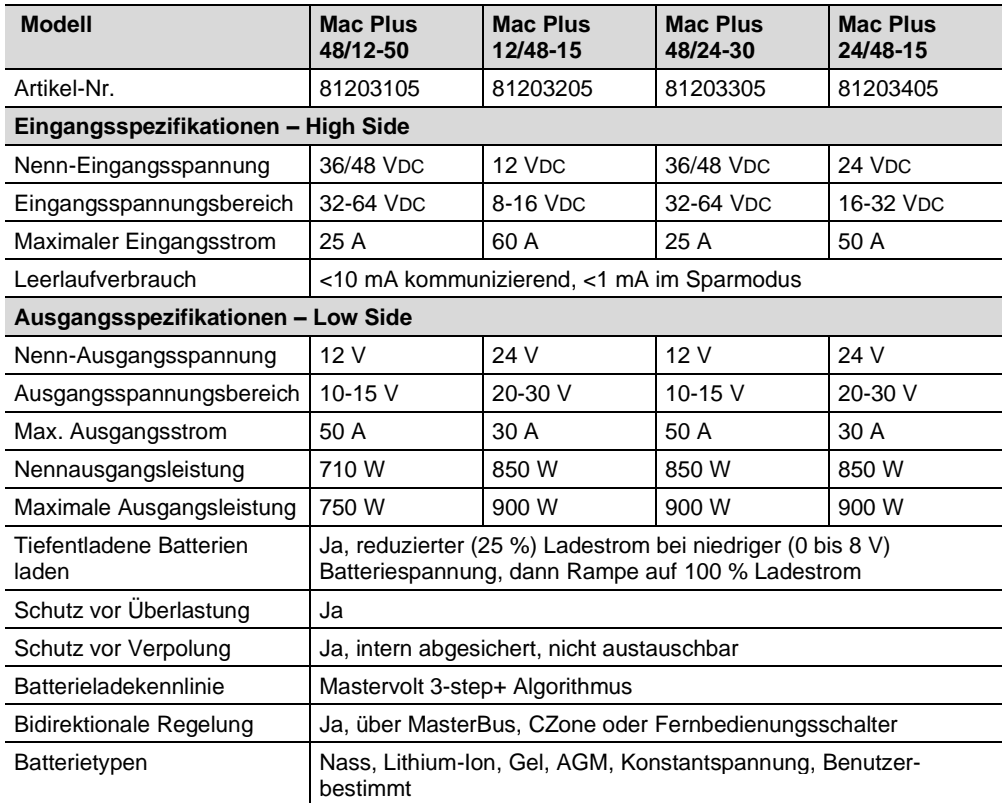

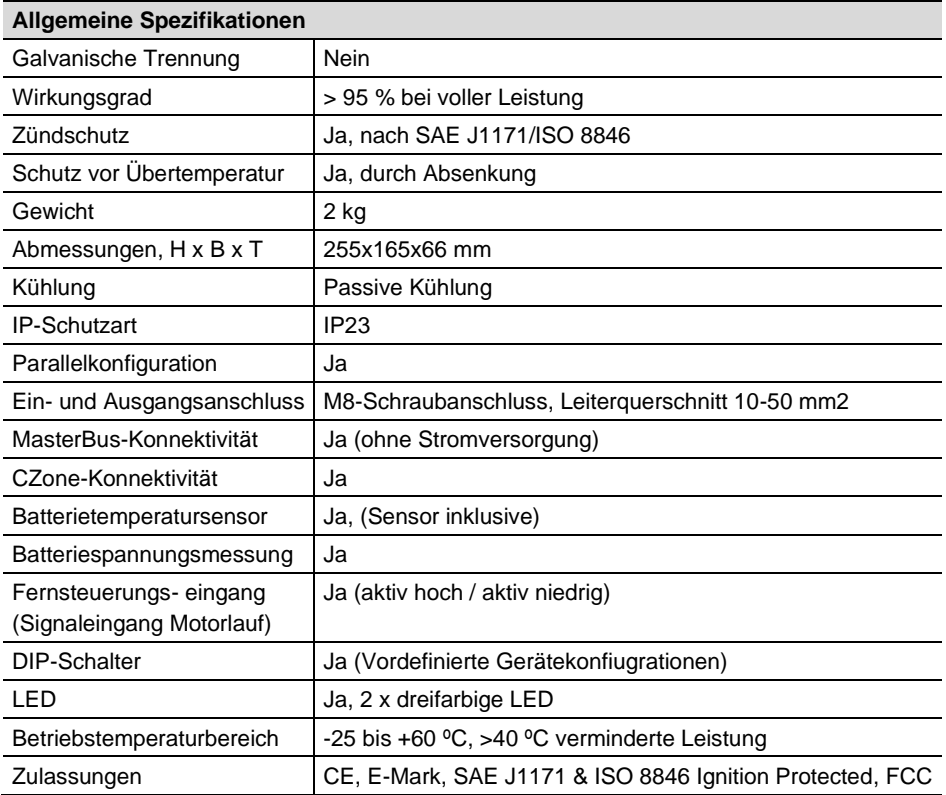

## <span id="page-39-0"></span>**CZone-Spezifikationen**

LEN (Load Equivalence Number): 0

PGNs (Parameter Group Numbers):

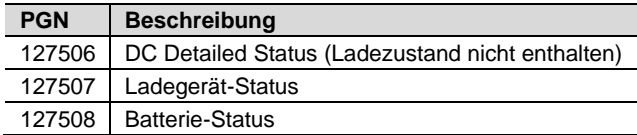

#### <span id="page-40-0"></span>**Batterie-Einstellungen**

**Hinweis:** Die folgenden Ladungsdaten basieren auf den Batterien von Mastervolt. Die Spezifikationen der Chemie können je nach Hersteller variieren. Wenn Sie Batterien eines anderen Herstellers anschließen, stellen Sie sicher, dass die Empfehlungen des Herstellers eingehalten werden. Individuelle Anpassungen sind nur möglich, wenn in der Konfiguration der Batterietyp "Benutzerbestimmt" ausgewählt wird.

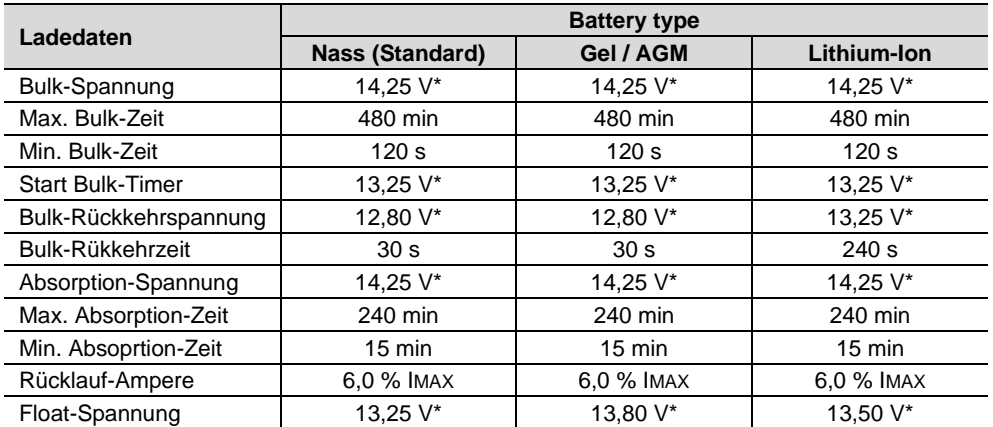

*\* Multiplizieren Sie die Spannungen bei einem 24-V-Batterieladegerät mit zwei. Multiplizieren Sie die Spannungen bei einem 36-V-Ladegerät mit drei. Multiplizieren Sie die Spannungen bei einem 48- V-System mit vier.*

#### <span id="page-41-0"></span>**Charakteristika**

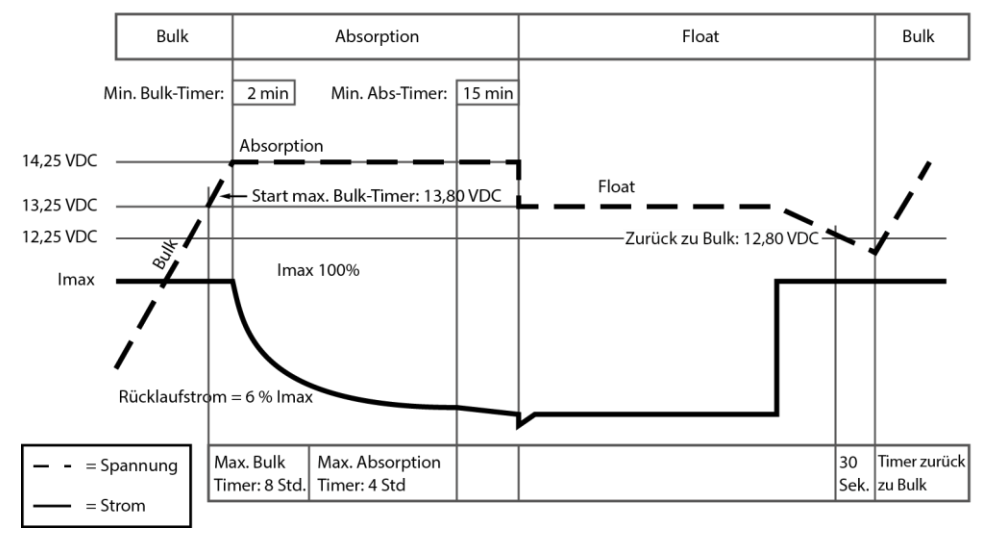

*Typische Ladekennlinie (bei 25 °C). Multiplizieren Sie die Spannungen bei einem 24-V-Batterieladegerät mit zwei. Multiplizieren Sie die Spannungen bei einem 36-V-Ladegerät mit drei. Multiplizieren Sie die Spannungen bei einem 48-V-System mit vier.*

*Diese Seite wurde absichtlich leer gelassen*

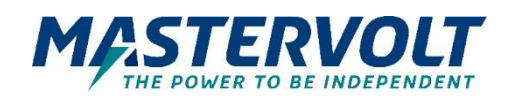

#### **Europa, Naher Osten & Afrika**

**Technischer Support** T: +31 (0) 20 34 22 100 E: ts.emea@OneASG,com **Standort & Lieferadresse** Navico Group EMEA Snijdersbergweg 93 1105 AN Amsterdam The Netherlands

#### **Nordamerika & Karibik**

**Technischer Support** T: +1 262 293 0600 / 800 307 6702 E: tech.mastervolt@OneASG.com **Standort & Lieferadresse** Navico Group US N85 W12545 Westbrook Crossing Menomonee Falls, WI 53051 United States

#### **Asien-Pazifik**

**Technischer Support** T: +64 9 415 7261 E: technical.apac@OneASG.com **Standort & Lieferadresse** Navico Group APAC 42 Apollo Drive Rosedale, Auckland 0632 New Zealand

*Dokumentversion: 10000021977/01 (Oktober 23) Copyright © 2023 Navico Group. Alle Rechte vorbehalten.*